# Switch Command Reference

This chapter describes each command in the Catalyst 2900 Command Line Interface (CLI). Use these commands to configure and maintain the Catalyst 2900.

# **Command Line Interface Overview**

Table 5-1 lists command aliases that have been defined for ease of use. Like regular commands, aliases are not case sensitive. Unlike regular commands, however, some aliases cannot be abbreviated.

| Command   |
|-----------|
| help      |
| configure |
| show      |
| cam       |
| quit      |
| quit      |
|           |

#### Table 5-1 Command Aliases

Table 5-2 lists all the switch commands in the Catalyst 2900 CLI.

#### Table 5-2 Command Line Interface Commands

| Command        | Description                                 | Mode           |
|----------------|---------------------------------------------|----------------|
| clear alias    | Clears aliases of commands.                 | $\mathbf{P}^1$ |
| clear arp      | Clears ARP table entries.                   | Р              |
| clear cam      | Clears CAM table entries.                   | Р              |
| clear config   | Clears configuration and resets the system. | Р              |
| clear counters | Clears MAC and Port counters.               | Р              |
| clear help     | Shows the <b>clear</b> command menu.        | Р              |
| clear ip alias | Clears aliases of IP Addresses.             | Р              |
| clear ip route | Clears IP routing table entries.            | Р              |

| Command                    | Description                                                                                  | Mode           |
|----------------------------|----------------------------------------------------------------------------------------------|----------------|
| clear log                  | Clears the system error log.                                                                 | Р              |
| clear snmp trap            | Clears SNMP trap receiver address.                                                           | Р              |
| clear spantree portvlanpri | Clears spantree port vlan priority.                                                          | Р              |
| clear trunk                | Clears trunks.                                                                               | Р              |
| clear vlan                 | Clears a VLAN.                                                                               | Р              |
| clear vtp                  | Clear VTP statistics.                                                                        | Р              |
| configure                  | Downloads a configuration file from the<br>network and executes each command in the<br>file. | Р              |
| disable                    | Returns the console interface to normal mode.                                                | Р              |
| disconnect                 | Closes an active console port or Telnet session.                                             | Р              |
| download                   | Copies a software image from a specified host to the designated module's flash memory.       | Р              |
| download serial            | Copies software images to the supervisor card or Flash memory through a serial port.         | Р              |
| enable                     | Activates privileged mode.                                                                   | N <sup>2</sup> |
| help                       | Lists the top-level commands available in the current mode.                                  | N, P           |
| history                    | Shows the contents of the history substitution buffer.                                       | N              |
| ping                       | Sends ICMP echo request packets to another node on the network.                              | N              |
| quit                       | Exits the administration interface session.                                                  | N              |
| reset                      | Sets the system to its default values or configures the system as an individual module.      | Р              |
| set alias                  | Creates a shorthand name (alias) for the command.                                            | Р              |
| set arp                    | Sets an ARP table entry.                                                                     | Р              |
| set cam                    | Sets a CAM table entry.                                                                      | Р              |
| set cdp disable            | Deactivates Cisco Discovery Protocol information.                                            | Р              |
| set cdp enable             | Sets Cisco Discovery Protocol information.                                                   | Р              |
| set cdp interval           | Sets the number of seconds between Cisco<br>Discovery Protocol messages.                     | Р              |
| set help                   | Sets the LER-alarm value.                                                                    | Р              |
| set enablepass             | Sets the privileged password.                                                                | Р              |
| set help                   | Shows the <b>set</b> command menu.                                                           | N              |
| set interface              | Sets a network interface configuration.                                                      | Р              |
| set ip alias               | Sets an alias for an IP Address.                                                             | Р              |
| set ip fragmentation       | Enables or disables the fragmentation of IP packets bridged between Ethernet networks.       | Р              |
| set ip help                | Lists the set ip commands.                                                                   | Р              |

|                                                                                                    | Mode |
|----------------------------------------------------------------------------------------------------|------|
| Enables or disables ICMP redirect messages for the switch.                                                                     |      |
| Adds IP addresses or aliases to the IP routing table.                                                                          | Р    |
| Enables or disables ICMP unreachable messages for the switch.                                                                  | Р    |
| Sets the number of lines in the terminal display screen.                                                                       | Ν    |
| Sets the number of minutes before automatic logout.                                                                            | Р    |
| et module disable Disables a module.                                                                                           | Р    |
| et module enable Enables a module.                                                                                             | Р    |
| et module help Shows the <b>set module</b> command menu.                                                                       | Р    |
| et module name Sets module name.                                                                                               | Р    |
| et password Sets the console password.                                                                                         | Р    |
| et port disable Disables a port.                                                                                               | Р    |
| et port duplex Sets port transmission type (full/half duplex).                                                                 | Р    |
| et port enable Enables a port.                                                                                                 | Р    |
| et port help Shows the <b>set port</b> command menu.                                                                           | Р    |
| et port level Sets a port's priority level (normal/high).                                                                      | Р    |
| et port name Sets a port's name.                                                                                               | Р    |
| set port speed Sets a port's speed.                                                                                            | Р    |
| set port trap Sets the port up/down trap (enable/disable).                                                                     | Р    |
| set prompt Sets the CLI prompt.                                                                                                | Р    |
| et snmp community Sets SNMP community string.                                                                                  | Р    |
| set snmp help Shows the <b>set snmp</b> command menu.                                                                          | Р    |
| et snmp rmon Sets the SNMP RMON.                                                                                               | Р    |
| Sets the SNMP Remote Monitoring (RMON) support (enable disable).                                                               | Р    |
| et span Sets the switch port analyzer.                                                                                         | Р    |
| et spantree disable Disables spanning tree.                                                                                    | Р    |
| et spantree enable Enables spanning tree.                                                                                      | Р    |
| et spantree fwddelay Sets spantree forward delay.                                                                              | Р    |
| et spantree hello Sets spantree hello time.                                                                                    | Р    |
| Shows the <b>set spantree</b> command menu.                                                                                    | Р    |
| et spantree maxage Sets spantree maximum aging time.                                                                           | Р    |
| et spantree portcost Sets spantree port cost.                                                                                  | Р    |
| set spantree portfast Sets the spantree port fast start.                                                                       | Р    |
|                                                                                                    | Р    |
| et spantree portpri Sets spantree port priority.                                                                               |      |
| set spantree portpri     Sets spantree port priority.       set spantree portvlanpri     Sets the spantree port vlan priority. | Р    |

| Command             | Description                                      | Mode |
|---------------------|--------------------------------------------------|------|
| set system baud     | Sets the console port baud rate.                 | Р    |
| set system contact  | Sets the system contact.                         | Р    |
| set system help     | Shows the <b>set system</b> command menu.        | Р    |
| set system location | Sets the system location.                        | Р    |
| set system modem    | Sets modem control (enable/disable).             | Р    |
| set system name     | Sets the system name.                            | Р    |
| set time            | Sets the system time.                            | Р    |
| set trunk           | Sets ports to be trunks.                         | Р    |
| set vlan            | Sets virtual LANs on ports.                      | Р    |
| set vtp             | Sets Virtual Truck information.                  | Р    |
| show alias          | Shows aliases for commands.                      | N    |
| show arp            | Shows the ARP table.                             | N    |
| show cam            | Shows the CAM table.                             | Ν    |
| show cdp            | Shows Cisco Discovery Protocol information.      | Ν    |
| show config         | Shows the system configuration.                  | Р    |
| show flash          | Lists flash code information.                    | Р    |
| show help           | Lists and describes the available show commands. | N    |
| show interface      | Shows network interfaces.                        | N    |
| show ip alias       | Shows aliases for IP Addresses.                  | N    |
| show ip help        | Lists the <b>show ip</b> commands.               | Ν    |
| show ip route       | Displays the IP routing table entries.           | Ν    |
| show log            | Displays the system error log.                   | Р    |
| show mac            | Shows MAC information.                           | Ν    |
| show module         | Shows mbuf and malloc statistics.                | Р    |
| show module         | Shows module information.                        | N    |
| show netstat        | Shows network statistics.                        | N    |
| show port           | Shows port information.                          | N    |
| show snmp           | Shows SNMP information.                          | N    |
| show span           | Shows switch port analyzer information.          | Ν    |
| show spantree       | Shows spantree information.                      | Ν    |
| show system         | Shows system information.                        | N    |
| show test           | Shows results of diagnostic tests.               | N    |
| show time           | Shows the current time.                          | N    |
| show trunk          | Shows trunk information.                         | N    |
| show users          | Shows active Admin sessions.                     | N    |
| show version        | Shows version information.                       | N    |
| show vlan           | Shows virtual LAN information.                   | N    |
| show vtp            | Shows Virtual Trunk Protocol (VTP)               | N    |

| Command        | Description                                                                 | Mode |
|----------------|-----------------------------------------------------------------------------|------|
| show vtp help  | Displays Virtual Trunk Protocol commands.                                   |      |
| slip           | Attaches or detaches SLIP from the console port.                            | Р    |
| telnet         | Starts a telnet connection to a remote host.                                | Р    |
| test help      | Shows the <b>test</b> command menu.                                         | Р    |
| test snmp trap | Sends trap message to SNMP trap receivers.                                  | Р    |
| upload         | Uploads a code image to a network host.                                     | Р    |
| wait           | Pauses for a specified number of seconds.                                   | Ν    |
| write          | Uploads the current configuration to a host or displays it on the terminal. | Р    |

1. P = Privileged mode.

2. N = Normal mode.

# clear alias

Use the clear alias command to clear the shorthand versions of commands.

clear alias all clear alias *name* 

# Syntax Description

| all  | Identifies every alternate identifier previously created. |
|------|-----------------------------------------------------------|
| name | Identifies the alternate identifier of the command.       |

### Default

This command has no default setting.

# Command Mode

Privileged.

# Example

The following example shows how to erase the alias called arpdel:

```
Console> (enable) clear alias arpdel
Command alias deleted.
Console> (enable) clear alias all
Command alias table cleared.
Console> (enable)
```

# **Related Commands**

session show alias

# clear arp

Use the **clear arp** command to delete a specific entry or all entries from the Address Resolution Protocol (ARP) table.

clear arp all clear arp *ip\_address* 

### Syntax Description

all Specifies every IP address in the ARP table.

*ip\_address* IP address in the ARP table to be cleared.

### Default

This command has no default setting.

# Command Mode

Privileged.

### Example

The following example shows how to remove IP address 198.133.219.209 from the ARP table and then remove all entries from the ARP table:

```
Console> (enable) clear arp 198.133.219.209
ARP entry deleted.
Console> (enable) clear arp all
ARP table cleared.
Console> (enable)
```

**Related Commands** 

set arp show arp

# clear cam

Use the **clear cam** command to delete a specific entry or all entries from the Address Recognition Protocol table (identified as the Content Addressable Memory, or CAM table).

clear cam mac\_addr [vlan]
clear cam {dynamic | static | permanent} [ vlan ]

#### Syntax Description

*vlan* The number of the VLAN.

*mac\_addr* Identifies one or more MAC addresses.

#### Default

This command has no default setting.

### **Command Mode**

Privileged.

### Example

The following example shows how to remove MAC address 00-40-0b-a0-03-fa from the CAM table:

```
Console> (enable) clear cam
Usage: Console> (enable) clear cam 00-40-0b-a0-03-fa
CAM table entry cleared.
```

The following example shows how to clear dynamic entries from the CAM table:

```
Console> (enable) clear cam dynamic
Dynamic CAM entries cleared.
Console> (enable)
```

Related Commands set bridge help show cam

# clear config

Use the **clear config** command to clear the system or module configuration information stored in NVRAM.

clear config all clear config mod\_num

### Syntax Description

| all | Specifies all modules and system information, |
|-----|-----------------------------------------------|
|     | including the IP address.                     |

*mod\_num* The number of the module.

# Default

This command has no default setting.

#### Command Mode

Privileged.

### Example

The following example shows how to delete the configuration information stored in NVRAM on module 2:

```
Console> (enable) clear config 2
This command will clear module 2 configuration.
Do you want to continue (y/n) [n]? y
Module 2 configuration cleared.
Console> (enable) clear config 1
This command will clear module 1 configuration.
Do you want to continue (y/n) [n]? y
. . . . . .
Module 1 configuration cleared.
host%
Console> (enable) clear config all
This command will clear all configuration in NVRAM.
Do you want to continue (y/n) [n]? y
Connection closed by foreign host
host%
```

# clear counters

Use the clear counters command to clear MAC and port counters.

clear counters

# Syntax Description

This command has no keywords or arguments.

### Default

This command has no default setting.

### **Command Mode**

Privileged.

# Example

The following example shows how to reset MAC and port counters to zero:

Console> (enable) **clear counters** MAC and Port counters cleared. Console> (enable)

# clear help

Use the **clear help** command to list the **clear** commands with brief descriptions of their functions.

clear help

### Syntax Description

This command has no arguments or keywords.

# Default

This command has no default setting.

#### Command Mode

Privileged.

### Example

The following example shows how to list all of the clear commands:

Related Command set help

# clear ip alias

Use the clear ip alias command to clear IP aliases that were set using the set ip alias command.

clear ip alias all clear ip alias name

#### Syntax Description

all Specifies all previously set aliases of IP addresses.

Identifies a specific alias of an IP address. name

# Default

This command has no default setting.

# **Command Mode**

Privileged.

# Example

The following example shows how to delete a previously defined IP alias named simba:

```
Console> (enable) clear ip alias simba
IP alias deleted.
```

**Related Commands** set ip alias show ip alias

# clear ip route

Use the clear ip route command to delete all IP routing table entries.

clear ip route all clear ip route *destination gateway* 

### Syntax Description

| all         | Specifies every entry in the IP routing table. |
|-------------|------------------------------------------------|
| destination | The IP address of the host or network.         |
| gateway     | The IP address or alias of the gateway router. |

# Default

This command has no default setting.

# **Command Mode**

Privileged.

# Example

The following example shows how to delete the table entry for destination 134.12.3.0, elvis gateway:

```
Console> (enable) clear ip route
Usage: clear ip route all
Usage: clear ip route <destination><gateway>
Console> (enable) clear ip route 134.12.3.0 elvis
Route deleted.
Console> (enable) clear ip route all
All routes deleted.
Console> (enable)
```

Related Commands set ip route show ip route

# clear log

Use the **clear log** command to delete all entries in the system error log.

clear log clear log mod\_num

### Syntax Description

*mod\_num* The number of the module.

### Default

This command has no default setting.

# **Command Mode**

Privileged.

# Example

The following example shows how to clear the system error log:

```
Console> (enable) clear log
System error log cleared.
Console> (enable)
```

Related Command show log

# clear snmp trap

Use the **clear snmp trap** command to clear an entry from the SNMP trap receiver table.

clear snmp trap all
clear snmp trap rcvr\_address

#### Syntax Description

all Specifies every entry in the SNMP trap receiver table.

*rcvr\_address* IP alias or IP address of the trap receiver (the SNMP management station).

#### Default

This command has no default setting.

### **Command Mode**

Privileged.

### Example

The following example shows how to clear the trap for IP address 192.122.173.82:

```
Console> (enable) clear snmp trap 192.122.173.82
SNMP trap receiver deleted.
Console> (enable)
```

# **Related Commands**

set snmp trap show snmp test snmp trap

# clear spantree portvlanpri

Use the clear spantree portvlanpri command to reset the spantree port vlan priority.

clear spantree portvlanpri mod\_num/port\_num vlans

### Syntax Description

This command has no arguments or keywords.

### Default

This command has no default setting.

#### Command Mode

Privileged.

### Example

The following example shows how to reset the spantree port priority:

```
Console> (enable) clear spantree portvlanpri ?
Usage: clear spantree portvlanpri <mod_num/port_num> <vlans>
Console> (enable) clear spantree portvlanpri 1/2 23-40
Port 1/2 vlans 3,6-20,23-1000 using portpri 32
Port 1/2 vlans 1-2,4-5,21-22 using portpri 30
```

#### Related Commands

set spantree portvlanpri show spantree

# clear trunk

Use the **clear trunk** command to reset trunk ports to bridge ports or to clear partial information in the trunk table.

clear trunk mod\_num/port\_num [ vlans ]

### Syntax Description

| all      | Specifies all trunks.                    |
|----------|------------------------------------------|
| mod_num  | The number of the module.                |
| port_num | The number of the port.                  |
| vlans    | (Optional) Identifies one or more VLANs. |

### Default

If VLANs are specified, they are removed from the list of allowed VLANs on the trunk. If you do not specify a VLAN range, the mode is set to **auto** for Dynamic Interswitch Link (DISL) trunk ports and **off** for other trunk ports. Refer to the **set trunk** command for more information about **auto** and **off** modes.

# **Command Mode**

Privileged.

### **Usage Guidelines**

If VLANs are specified, only the specified VLANs are cleared from the trunk port table. When all VLANs in the trunk port are cleared, the port is automatically reset to a regular bridge port. Default VLANs cannot be cleared on the trunk.

# Example

The following example shows how to clear the trunk for module 1, port 2:

```
Console> (enable) clear trunk 1/2
Clear Trunk 1/2 100-200
Port 1/2 mode set to auto
VLAN(s) 100-200 cleared from port 1/2
Console> (enable)
```

Related Commands set trunk show trunk

# clear vlan

Use the **clear vlan** command to delete an existing vlan from a management domain.

clear vlan vlan\_num

#### Syntax

*vlan\_num* Identifies a VLAN.

### Default

This command has no default setting.

# Command Mode

Privileged.

# Example

The following example shows how to clear an existing vlan from a management domain:

```
Console> (enable) clear vlan ?
Usage: clear vlan <vlan_num>
(vlan)num should be in the range of 2..1000)
Console> (enable) clear vlan 4
This command will de-activate all ports on vlan 4
in the entire management domain
Do you want to continue(y/n) [n]?y
VTP: VLAN 4 deletion succesful
```

Related Commands set vlan show vlan

# clear vtp

Use the **clear vtp** command statistics to clear the vtp statistics.

clear vtp statistics

#### Syntax Description

statistics Specifies the statistics.

# Default This command has no default setting.

Command Mode Privileged.

#### **Usage Guidelines**

The term VTP represents the Virtual Trunk Protocol.

#### Example

```
Console> (enable) clear vtp ?
Usage: clear vtp statistics
Console> (enable) clear vtp statistics
vtp statistics cleared.
Console> (enable)
```

# Related Commands set vtp set vtp domain

set vtp statistics show vtp show vtp domain show vtp help show vtp statistics

# configure

Use the **configure** command to download a configuration file from the network and execute each command in that file.

**configure network configure** *host file* 

#### Syntax Description

networkCauses interactive prompting for the host and the file.hostThe IP address or IP alias of the host.fileThe name of the file.

# Default

This command has no default setting.

# Command Mode

Privileged.

#### **Usage Guidelines**

Refer to the "Creating a Configuration File" appendix for information about constructing a configuration file to be downloaded using the **configure** command.

### Example

Following is a sample file called *system5.cfg* in the tftpboot directory:

```
begin
show time
set ip alias conc7 198.133.219.207
set ip alias montreux 198.133.119.42
set ip alias cres 192.122.174.42
set prompt system5>
set password
#empty string old password
pingpong
pingpong
end
#
```

Each line contains a command, except lines that begin with ! or #.

The following example shows how to download the configuration file called *system5.cfg* from the 192.122.174.42 host:

Console> (enable) configure 192.122.174.42 system5.cfg Configure using system5.cfg from cres (y/n) [n]?  $\mathbf{y}$ / Done. Finished Network Download. (446 bytes) >> show time Wed Feb 22 1995, 17:42:50 >> set ip alias conc7 198.133.219.207 IP alias added. >> set ip alias montreux 198.133.219.40 IP alias added. >> set ip alias cres 192.122.174.42 IP alias added. >> set prompt system5> >> set password Enter old password: Enter new password: pingpong Retype new password: pingpong Password changed. system5> (enable)

Related Command show config

# disable

Use the **disable** command to return the console interface to normal mode.

disable

# Syntax Description

This command has no arguments or keywords.

### Default

This command has no default setting.

# **Command Mode**

Privileged.

# Example

The following example shows how to return the console to normal mode:

Console> (enable) **disable** Console>

Related Command enable

# disconnect

Use the disconnect command to close an active console port or Telnet session.

disconnect console disconnect *ip\_addr* 

### Syntax Description

**console** The active console port.

*ip\_addr* The IP address or IP alias.

### Default

This command has no default setting.

# Command Mode Privileged.

### **Usage Guidelines**

If multiple sessions from the same IP address exist, the **disconnect** command will check if the current process is also from the same IP address. If it is not, all Telnet sessions from the specified IP address are disconnected. If it is, all sessions, other than the current session, are disconnected. The system prompts whether to disconnect the current Telnet session. You can answer **n** and remain connected or answer **y** and be disconnected.

### Example

The following example shows how to close a Telnet session with a host with IP address 198.134.214.4:

```
Console> (enable) disconnect 198.134.214.4
Telnet session from 198.134.214.4 disconnected. (1)
Console> (enable) disconnect console
Console session disconnected.
```

Related Command telnet

# download

Use the **download** command to copy a software image from a specified host to a designated module's Flash memory.

download host file [ module\_num ]

#### Syntax Description

| host       | The name or IP address of host.    |
|------------|------------------------------------|
| file       | The name of file to be downloaded. |
| module_num | (Optional) Number of the module.   |

### Default

If a module number is not specified, the default is module 1.

### Command Mode

Privileged.

### **Usage Guidelines**

The Catalyst 2900 supports two ways to download new code to the processors: TFTP network download through any network port, and kermit serial download through the EIA/TIA-232 Console port. This command downloads code to the module's Flash memory. Catalyst 2900 software will reject an image if it is not a valid image for the module.

### Example

The following example shows how to download the *c2900\_spvxx.bin* file, where *xx* is the software version number, from the mercury host:

```
Console> (enable) download mercury c2900_spv11.bin

Download image c2900_spv11.bin from mercury to module 1FLASH (y/n) [n]? y

\

Done. Finished Network Download. (100604 bytes)

host%

intelquery: id=0x89898989 code=0xa2a2a2a2

FLASH on Synergy:

Type Address Location

Intel 28F008 2000000 NMP (P3) 4MB SIM

erase(b=14, c=1): block(s): 14 Erase done

Programming Flash: Flash Programming Complete

erase(b=2, c=4): block(s): 2 3 4 5 Erase done

Programming Flash: Flash Programming Complete

System must be reset to run new image
```

The following example shows how to download the acpflash\_1111.bbi code from the mercury host:

```
Console> (enable) download mercury acpflash_1111.bbi 3
This command will reset Module 3.
Download image acpflash_1111.bbi from mercury to Module 3 FLASH (y/n) [n]? y
/
Done. Finished network download. (1964012 bytes)
Console> (enable)
```

**Related Commands** 

reset show flash show version upload

# download serial

Use the **download serial** command to copy software images to the supervisor card or Flash memory through a serial port.

download serial

#### Syntax Description

This command has no arguments or keywords.

Default

This command has no default setting.

Command Mode Privileged.

#### Usage Guidelines

This command uses Kermit protocol through the serial EIA/TIA-232 console port. The **download** serial command is not allowed from a Telnet session.

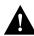

**Caution** After starting the serial download using Kermit, do not attempt to abort the serial download by typing Ctrl-C. This command will interrupt the download process and leave the switch in an undesirable state. However, if this occurs, reboot the switch.

### Example

In the following example, a tty port is connected to the CLI port on the Catalyst 2900. Following is a sample session showing a connection to a remote terminal from a Sun workstation and the use of the **serial download** command to copy a software image to the supervisor card:

```
[At local Sun workstation]
host% kermit
C-Kermit 5A(172) ALPHA, 30 Jun 91, SUNOS 4.0 (BSD)
Type ? or 'help' for help
C-Kermit>set line /dev/ttyb
C-Kermit>c
Connecting to /dev/ttyb, speed 9600.
The escape character is ^ (ASCII 28).
Type the escape character followed by C to get back,
or followed by ? to see other options.
Console> enable
Enter Password:
Console> (enable) set system baud 19200
^\C
[Back at local sun workstation]
C-Kermit>set speed 19200
/dev/ttyb, 19200 bps
C-Kermit>c
Connecting to /dev/ttyb, speed 19200.
The escape character is ^ (ASCII 28).
Type the escape character followed by C to get back,
or followed by ? to see other options.
```

```
Console> (enable) download serial
Download Supervisor image via console port (y/n) [n]? y
Concentrator Boot ROM (Ver 1.00)
Waiting for DOWNLOAD!!
Return to your local Machine by typing its escape sequence
Issue Kermit send command from there[ Send 'Filename']
^\C
[Back at Local System]
C-Kermit>send c2900___xx.bin
                     SF
c2900___xx.bin => c2900___XX.BIN, Size: 1233266
X to cancel file, CR to resend current packet
Z to cancel group, A for status report
E to send Error packet, Ctrl-C to quit immediately: .....
.....
..... [OK]
ZB
C-Kermit> quit
host%
```

Related Commands set baud set line set speed

# enable

Use the **enable** command to activate Privileged. mode. In privileged mode, certain commands are available, and certain displays have extra information.

enable

#### Syntax Description

This command has no arguments or keywords.

# Default

This command has no default setting.

Command Mode

Normal.

### **Usage Guidelines**

The designation (enable) indicates that the system is in privileged mode and that privileged commands can be entered.

### Example

The following example shows how to enter privileged mode:

```
Console> enable
Enter password:
Console> (enable)
```

Related Command disable

# help

Use the help command to list the top-level commands available in the current mode.

help

### Syntax Description

This command has no arguments or keywords.

#### Default

This command has no default setting.

### **Command Mode**

Normal and Privileged.

### **Usage Guidelines**

In normal mode, the **help** command provides a list of the top-level commands available in normal mode. In privileged mode, this command provides a list of the top-level commands available in privileged mode.

### Example

The following example shows how to list the top-level commands available in normal mode:

| Console> (enable) <b>help</b><br>Commands: |                                                |  |
|--------------------------------------------|------------------------------------------------|--|
| clear                                      | Clear, use 'clear help' for more info          |  |
| configure                                  | Configure system from terminal/network         |  |
| disable                                    | Disable privileged mode                        |  |
| disconnect                                 | Disconnect user session                        |  |
| download                                   | Download code to a processor                   |  |
| enable                                     | Enable privileged mode                         |  |
| help                                       | Show this message                              |  |
| history                                    | Show contents of history substitution buffer   |  |
| ping                                       | Send echo packets to hosts                     |  |
| quit                                       | Exit from the Admin session                    |  |
| reset                                      | Reset system or module                         |  |
| session                                    | Tunnel to ATM module                           |  |
| set                                        | Set, use 'set help' for more info              |  |
| show                                       | Show, use 'show help' for more info            |  |
| slip                                       | Attach/detach Serial Line IP interface         |  |
| telnet                                     | Telnet to a remote host                        |  |
| test                                       | Test, use 'test help' for more info            |  |
| upload                                     | Upload code from a processor                   |  |
| wait                                       | Wait for x seconds                             |  |
| write                                      | Write system configuration to terminal/network |  |
| Console> (enable)                          |                                                |  |

| Console> (enable) <b>help</b><br>Commands: |                                                |  |
|--------------------------------------------|------------------------------------------------|--|
| clear                                      | Clear, use 'clear help' for more info          |  |
| configure                                  | Configure system from terminal/network         |  |
| disable                                    | Disable privileged mode                        |  |
| disconnect                                 | Disconnect user session                        |  |
| download                                   | Download code to a processor                   |  |
| enable                                     | Enable privileged mode                         |  |
| help                                       | Show this message                              |  |
| history                                    | Show contents of history substitution buffer   |  |
| ping                                       | Send echo packets to hosts                     |  |
| quit                                       | Exit from the Admin session                    |  |
| reset                                      | Reset system or module                         |  |
| session                                    | Tunnel to ATM module                           |  |
| set                                        | Set, use 'set help' for more info              |  |
| show                                       | Show, use 'show help' for more info            |  |
| slip                                       | Attach/detach Serial Line IP interface         |  |
| telnet                                     | Telnet to a remote host                        |  |
| test                                       | Test, use 'test help' for more info            |  |
| upload                                     | Upload code from a processor                   |  |
| wait                                       | Wait for x seconds                             |  |
| write                                      | Write system configuration to terminal/network |  |
| Console> (enable)                          |                                                |  |

The following example shows how to list the top-level commands available in privileged mode:

# history

The **history** command shows the contents of the history substitution buffer. Refer to the "Configuring the Software" chapter for details about the history substitution buffer.

history

### Syntax Description

This command has no arguments or keywords.

# Default

This command has no default setting.

# **Command Mode**

Normal.

### **Usage Guidelines**

The history buffer size is fixed at 20 commands.

### Example

In the following example, the **history** command lists the contents of the history substitution buffer:

```
Console> history

1 help

2 history

Console> !2

Console> history

1 help

2 history

3 history
```

# ping

Use the **ping** command to send Internet Control Message Protocol (ICMP) echo request packets to another node on the network.

ping host
ping -s host [ packet\_size ] [ packet\_count ]

### Syntax Description

| -S           | Causes <b>ping</b> to send one datagram per second, printing one line of output for every response received. The <b>ping</b> command does not return any output when no response is received. |
|--------------|----------------------------------------------------------------------------------------------------|
| host         | The IP address or IP alias of the host.                                                                                                    |
| packet_size  | (Optional) The number of bytes in a packet, from 1 to 1514 bytes; the default is 56 bytes. The actual packet size will be eight bytes larger because the switch adds header information.      |
| packet_count | (Optional) The number of packets to send.                                                                                                    |

## Default

This command has no default setting.

### **Command Mode**

Normal.

### **Usage Guidelines**

Press Ctrl-C to stop pinging.

Following are sample results of the **ping** command:

- Normal response—The normal response occurs in one to ten seconds, depending on network traffic.
- Destination does not respond—If the host does not respond, a no answer message appears in ten seconds.
- Destination unreachable—The gateway given in the route table for this destination indicates that the destination is unreachable.
- Network or host unreachable—The switch found no corresponding entry in the route table.

### Example

The following example shows how to ping a host with IP alias elvis a single time, then ping it once per second until you press **Ctrl-C** to stop pinging:

```
Console> ping elvis
elvis is alive
Console> ping -s elvis
ping elvis: 56 data bytes
64 bytes from elvis: icmp_seq=0. time=11 ms
64 bytes from elvis: icmp_seq=1. time=8 ms
64 bytes from elvis: icmp_seq=2. time=8 ms
64 bytes from elvis: icmp_seq=3. time=7 ms
64 bytes from elvis: icmp_seq=4. time=11 ms
64 bytes from elvis: icmp_seq=5. time=7 ms
64 bytes from elvis: icmp_seq=6. time=7 ms
^C
----elvis PING Statistics----
7 packets transmitted, 7 packets received, 0% packet loss
round-trip (ms) min/avg/max = 7/8/11
Console>
```

Related Commands set ip route set interface show interface show ip route

# quit

```
Use the quit command to exit an CLI session.
```

quit

### Syntax Description

This command has no arguments or keywords.

### Default

This command has no default setting.

Command Mode Normal.

### **Usage Guidelines**

The exit and logout commands perform the same function as the quit command.

### Example

The following example shows how to close a connection with the CLI:

```
Console> quit
Connection closed by foreign host.
host%
```

Related Commands exit logout

# reset

Use the **reset** command to restart the system or an individual line card.

reset system
reset mod\_num

### Syntax Description

system Resets the system to its default values.

*mod\_num* The number of the module.

### Default

This command has no default setting.

Command Mode Privileged.

### **Usage Guidelines**

If a no module number or module 1 is specified, the command resets the entire system.

# Example

The following example shows how to reset module 2:

```
Console> (enable) reset 2
This command will reset module 2.
Do you want to continue (y/n) [n]? y
Resetting module 2...
Console> (enable)
```

# set alias

Use the set alias command to define shorthand versions of commands.

set alias name command [ parameter ] [ parameter ]

### Syntax Description

| name      | The alias being created.                                                                                                    |
|-----------|----------------------------------------------------------------------------------------------------|
| command   | The command for which the alias is being created.                                                                                                    |
| parameter | (Optional) Parameters that apply to the command for which an alias is<br>being created. See the specific command for information about<br>parameters that apply. |

# Default

No aliases configured.

Command Mode Privileged.

### **Usage Guidelines**

The name *all* cannot be defined as an alias.

### Example

The following example shows how to set arpdel as the alias for the clear arp command:

Console> (enable) **set alias arpdel clear arp** Command alias added. Console> (enable)

Related Commands clear alias show alias

## set arp

The **set arp** command adds entries into the Address Resolution Protocol (ARP) table and sets the ARP aging time for the table.

set arp agingtime agingtime
set arp ip\_addr hw\_addr

### Syntax Description

| agingtime | The number of seconds (from 1 to 1000000) that entries will remain in the ARP table before being deleted. Setting this value to 0 disables aging. |
|-----------|----------------------------------------------------------------------------------------------------|
| ip_addr   | The IP address or IP alias of the physical unit.                                                                                                  |
| hw_addr   | The MAC address of the physical unit.                                                                                                    |

## Default

No ARP table entries exist, and ARP aging is set to 1200 seconds.

#### **Command Mode**

Privileged.

## Example

The following example shows how to set the aging time for the ARP table to 1800 seconds and add an entry for a physical unit with IP address 198.133.219.232 and a MAC address of 00-00-0c-40-0f-bc to the ARP table:

```
Console> (enable) set arp agingtime 1800
ARP aging time set to 1800 seconds.
Console> (enable) set arp 198.133.219.232 00-00-0c-40-0f-bc
ARP entry added.
Console> (enable)
```

## **Related Commands**

clear arp show arp

## set cam

Use the **set cam** command to add entries into the Content Addressable Memory (CAM) table and to set the aging time for the table. The default configuration has a local MAC address(es), spanning-tree address (01-80-c2-00-00), and CDP multicast address for destination port 1/3 (the NMP).

**Note** Although this command refers to the CAM table, the table is an EARL table.

```
set cam agingtime vlan agingtime
set cam {dynamic | static | permanent} unicast_mac mod/ports [ vlan ]
set cam {dynamic | static | permanent} multicast_mac mod/ports [ vlan ]
```

#### Syntax Description

| vlan              | The number of the virtual LAN. When setting aging time and when<br>setting CAM entries to dynamic, static, or permanent for a trunk port,<br>the VLAN number is required. Otherwise, the VLAN number is<br>optional. |
|-------------------|----------------------------------------------------------------------------------------------------|
| agingtime         | (Optional) The number of seconds (0-1000000) that entries will remain in the table before being deleted.                                                                                                    |
| dynamic           | Specifies that entries are subject to aging.                                                                                                    |
| static            | Specifies that entries are not subject to aging. Static (nonpermanent) entries will remain in the EARL table until the system is reset.                                                                              |
| permanent         | Specifies that static (permanent) entries will be stored in NVRAM until they are removed by the <b>clear cam</b> or <b>clear config</b> command.                                                                     |
| unicast_mac       | The MAC address of the destination host used for a unicast.                                                                                                    |
| multicast_<br>mac | The MAC address of the destination host used for a multicast.                                                                                                    |
| mod               | The number of the module.                                                                                                    |
| ports             | The numbers of the ports.                                                                                                    |
| multicast_mac     | The MAC address of the destination host used for a multicast.                                                                                                    |

## Default

The default aging time for all configured VLANs is 300 seconds. Setting aging time to 0 disables aging.

Command Mode Privileged.

### **Usage Guidelines**

If the given MAC address is a multicast (xn-xx-xx-xx-xx where n is xxx1 [that is, the least significant bit of the most significant byte is set to 1]) or broadcast address (ff-ff-ff-ff-ff) and multiple ports are specified, the ports must all be in the same VLAN. If the given address is a unicast address and multiple ports are specified, the ports must be in different VLANs.

## Example

The following example shows how to set the CAM table aging time to 300 seconds; how to add a unicast entry to the table for module 2, port 9; and how to add a permanent multicast entry to the table for module 1, port 1, and module 2, ports 1, 3, and 8 through 12.

```
Console> (enable) set cam agingtime 1 300
CAM table aging time set.
Console> (enable) set cam static 00-00-0c-a0-03-fa 2/9
Static unicast entry added to CAM table.
Console> (enable) set cam permanent 01-40-0b-a0-03-fa 1/1,2/1,2/3,2/8-12
Permanent multicast entry added to CAM table.
Console> (enable)
```

Related Commands clear cam show cam

## set cdp disable

Use the **set cdp disable** command to disable the Cisco Discovery Protocol (CDP) information display on specified ports. If enable or disable is not specified, the current setting remains active.

set cdp disable mod\_num/port\_num
set cdp disable all

#### Syntax Description

| mod_num  | The number of the module.                                            |
|----------|----------------------------------------------------------------------|
| port_num | The number of the port.                                              |
| all      | Disable the Cisco Discovery Protocol (CDP) information on all ports. |

## Default

The default system configuration has CDP enabled with a message interval of 60 seconds for every port.

#### Command Mode

Privileged.

#### **Usage Guidelines**

When enabling or disabling CDP and the message interval is not specified, the existing message interval is used.

## Example

The following example shows how to disable the CDP message display for port 1 on module 2:

```
Console> (enable) set cdp 2/1 disable
Port 2/1 CDP disabled.
Console> (enable)
```

Related Commands set cdp enable set cdp interval

## set cdp enable

Use the **set cdp enable** command to enable the Cisco Discovery Protocol (CDP) information display. If enable or disable is not specified, the current setting remains active.

set cdp enable mod\_num/port\_num
set cdp enable all

### Syntax Description

| mod_num  | The number of the module.                                           |
|----------|---------------------------------------------------------------------|
| port_num | The number of the port.                                             |
| all      | Enable the Cisco Discovery Protocol (CDP) information on all ports. |

## Default

The default system configuration has CDP enabled with a message interval of 60 seconds for every port. When you use the **clear config** command, the number of lines in the terminal display screen is reset to the factory default of 100.

### **Command Mode**

Privileged.

## **Usage Guidelines**

When enabling or disabling CDP and the message interval is not specified, the existing message interval is used.

## Example

The following example shows how to enable the CDP message display for port 1 on module 2:

```
Console> (enable) set cdp 2/1 enable
Port 2/1 CDP enabled.
Console> (enable)
```

Related Commands set cdp disable set cdp interval

## set cdp interval

Use the **set cdp interval** command to set the message interval for Cisco Discovery Protocol (CDP) on each port.

set cdp interval mod\_num/port\_num interval
set cdp interval all

### Syntax Description

| all      | Set the message interval for Cisco Discovery Protocol (CDP) information on all ports. |
|----------|---------------------------------------------------------------------------------------|
| interval | The number of seconds (5-900) the system waits before sending a message.              |
| port_num | The number of the port.                                                               |
| mod_num  | The number of the module.                                                             |

### Default

The default system configuration has CDP enabled with a message interval of 60 seconds for every port.

## **Command Mode**

Privileged.

#### **Usage Guidelines**

You can set the message interval within the range of 5 to 900 seconds.

#### Example

The following example shows how to set the CDP message interval for port 10 on module 2 to 60 seconds:

```
Console> (enable) set cdp interval
Usage: set cdp interval all <interval>
        set cdp interval <mod/ports...> <interval>
        (interval = 5..900 seconds.)
Console> (enable) set cdp interval 2/10 60
CDP message interval set to 60 seconds for port 2/10.
Console> (enable)
```

Related Commands set cdp disable set cdp enable

## set enablepass

The set enablepass command changes the password for the privileged level on the CLI.

set enablepass

### Syntax Description

This command has no arguments or keywords.

#### Default

The default configuration does not have enable password configured.

### Command Mode

Privileged.

### **Usage Guidelines**

The command prompts you for the old password. If the password is valid, the command then prompts you to enter a new password twice. A zero length password is allowed.

### Example

The following example shows how to establish a new password:

```
Console> (enable) set enablepass
Enter old password:
Enter new password:
Retype new password:
Password changed.
Console> (enable)
```

Related Commands enable set password

# set help

Use the set help command to list the set commands with brief descriptions of their functions.

set help

Syntax Description This command has no arguments or keywords.

Default This command has no default setting.

Command Mode Normal and Privileged.

#### **Usage Guidelines**

In normal mode, the **set help** command lists the **set** commands available in normal mode. In privileged mode, the **set help** command lists the **set** commands available in privileged mode.

### Example

The following example shows how to list the set commands available in normal mode:

The following example shows how to list the **set** commands available in privileged mode:

| Console> (enable) <b>set help</b><br>Set commands: |                                                      |  |
|----------------------------------------------------|------------------------------------------------------|--|
| set alias                                          | Set alias for command                                |  |
| set arp                                            | Set ARP table entry                                  |  |
| set bridge                                         | Set bridge, use 'set bridge' for more info           |  |
| set cam                                            | Set CAM table entry                                  |  |
| set cdp                                            | Set cdp, use 'set cdp help' for more info            |  |
| set enablepass                                     | Set privilege mode password                          |  |
| set help                                           | Show this message                                    |  |
| set interface                                      | Set network interface configuration                  |  |
| set ip                                             | Set IP, use 'set ip help' for more info              |  |
| set length                                         | Set number of lines in display (0 to disable 'more') |  |
| set logout                                         | Set number of minutes before automatic logout        |  |
| set module                                         | Set module, use 'set module help' for more info      |  |
| set password                                       | Set console password                                 |  |
| set port                                           | Set port, use 'set port help' for more info          |  |
| set prompt                                         | Set prompt                                           |  |
| set snmp                                           | Set SNMP, use 'set snmp help' for more info          |  |
| set span                                           | Set switch port analyzer                             |  |
| set spantree                                       | Set spantree, use 'set spantree help' for more info  |  |
| set system                                         | Set system, use 'set system help' for more info      |  |
| set time                                           | Set time                                             |  |
| set trunk                                          |                                                      |  |
|                                                    | Set Virtual LAN information                          |  |
| set vtp                                            | Set Virtual Trunk Information                        |  |
| Console> (enable)                                  |                                                      |  |

# set interface

Use the set interface command to configure network interfaces.

set interface sc0/sl0 {up | down}
set interface sc0 [vlan vlan\_num ] [ip\_address [ netmask [ broadcast ]]]
set interface sl0 slip\_address dest\_address

### Syntax Description

| sc0          | Indicates in-band interface.                                        |  |
|--------------|---------------------------------------------------------------------|--|
| s10          | Indicates SLIP interface.                                           |  |
| up           | Brings the interface into operation.                                |  |
| down         | Brings the interface out of operation.                              |  |
| vlan_num     | Identifies the number of the VLAN where the IP address is stored.   |  |
| ip_address   | IP address.                                                         |  |
| netmask      | (Optional) The subnet mask.                                         |  |
| broadcast    | (Optional) The broadcast mask.                                      |  |
| slip_address | IP address of the console port.                                     |  |
| dest_address | IP address of the host to which the console port will be connected. |  |
|              |                                                                     |  |

## Default

The default configuration is sc0 and sl0 with IP address, netmask, and broadcast set as 0.0.0.0. The destination address for sl0 is also 0.0.0.0.

Command Mode Privileged.

## Usage Guidelines

The **set interface** command can be used to assign network addresses, subnet masks for the Catalyst interfaces administratively and destination addresses for slip interfaces. It can also be used to bring the interfaces up or down administratively. There are two configurable network interfaces to a Catalyst 2900: in-band (sc0) and SLIP (sl0). Once you assign an IP address to sc0, the Catalyst 2900 becomes accessible through Ethernet interfaces.

### Example

The following example shows how to set the following elements from the console port:

- interface sc0
- interface sl0

It also shows administratively how to bring down interface sc0 using a console terminal:

```
Console> (enable) set interface sc0 192.200.11.44 255.255.255.0
Interface sc0 IP address and netmask set.
Console> (enable) set interface sl0 192.200.10.45 192.200.10.103
Interface sl0 SLIP and destination address set.
Console> (enable) set interface sc0 down.
Interface sc0 administratively down.
Console> (enable)
```

The following example shows how to set the IP address for sc0 through a Telnet session:

```
Console> (enable) set interface sc0 192.200.11.40
This command may disconnect active telnet sessions.
Do you want to continue (y/n) [n]? y
Interface sc0 IP address set.
<lost connection, hangs until timeout or until sc0 is back to its original IP address
again>
```

The following example shows how to take the interface out of operation through a Telnet session:

```
Console> (enable) set interface sc0 down
This command will inactivate telnet sessions.
Do you want to continue (y/n) [n]? y
Interface sc0 administratively down.
```

The interface hangs until timeout or until sc0 is up again.

The following example shows how to identify the VLAN on which to store the IP address:

```
Console> (enable) set interface sc0 5
Interface sc0 vlan set.
Console> (enable)
Console> (enable) set interface sc0 200
Vlan is not active, user needs to set vlan 200 active
Interface sc0 vlan set.
Console> (enable)
```

The interface hangs until timeout or until sc0 is up again.

Related Command show interface

# set ip alias

Use the set ip alias command to add aliases of IP addresses.

**set ip alias** *name ip\_addr* 

#### Syntax Description

| name    | The name of the alias being defined.       |
|---------|--------------------------------------------|
| ip_addr | The IP address of the alias being defined. |

## Default

The default configuration has one IP alias (0.0.0.0) configured as the default.

## Command Mode

Privileged.

## Example

The following example shows how to define an IP alias of mercury for IP address 192.122.174.234:

```
Console> (enable) set ip alias mercury 192.122.174.234
IP alias added.
Console> (enable)
```

Related Commands clear ip alias show ip alias

# set ip fragmentation

Use the **set ip fragmentation** command to enable or disable the fragmentation for IP packets bridged between Ethernet networks, which have different maximum transmission units (MTUs).

set ip fragmentation {enable | disable}

#### Syntax Description

| enable  | Allows fragmentation for IP packets bridged between Ethernet networks, which have different MTUs.         |
|---------|----------------------------------------------------------------------------------------------------|
| disable | Disallows fragmentation for IP packets bridged between networks with different MTUs. Packets are dropped. |

## Default

The default value is IP fragmentation enabled.

## Command Mode Privileged.

## Example

The following example shows how to disable IP fragmentation:

```
Console> (enable) set ip fragmentation disable
IP fragmentation disabled for module 2
Console> (enable)
```

Related Command set ip route show ip route

## set ip help

Use the **set ip help** command to list the **set ip** commands.

set ip help

### Syntax Description

This command has no arguments or keywords.

## Default

This command has no default setting.

#### Command Mode

Privileged.

## Example

The following example shows how to list the set ip commands:

Related Commands set ip alias set ip redirect set ip route

# set ip redirect

Use the set ip redirect command to enable or disable ICMP redirect messages for the Catalyst 2900.

set ip redirect {enable | disable}

#### Syntax Description

enable Activates ICMP redirect messages to sender.

disable Deactivates ICMP redirect messages to sender.

#### Default

The default configuration has ICMP redirect enabled.

## Command Mode

Privileged.

## Example

The following example shows how to deactivate the redirection of ICMP messages:

```
Console> (enable) set ip redirect disable
ICMP redirect messages disabled.
Console> (enable)
```

Related Commands show ip route show netstat

# set ip route

The set ip route command adds IP addresses or aliases to the IP routing table.

set ip route destination gateway [metric]

## Syntax Description

| destination | The IP address or IP alias of the network or specific host.                                                |
|-------------|----------------------------------------------------------------------------------------------------|
| gateway     | The IP address or IP alias of the router.                                                                  |
| metric      | (Optional) Indicates whether the destination network is local or remote. Use 0 for local and 1 for remote. |

## Default

The default configuration routes the local network through the sc0 interface with metric 0 as soon as sc0 is configured.

# Command Mode

Privileged.

## Example

The following example shows how to set the default route to 192.122.173.42:

```
Console> (enable) set ip route default 192.122.173.42
Route added.
Console> (enable)
```

#### **Related Commands**

clear ip route show snmp show ip route

## set ip unreachable

Use the **set ip unreachable** command to enable or disable Internet Control Message Protocol (ICMP) unreachable messages for the switch.

set ip unreachable {enable | disable}

#### Syntax Description

| enable  | Allows IP unreachable messages to be returned to the Internet source host.    |
|---------|-------------------------------------------------------------------------------|
| disable | Disallows IP unreachable messages to be returned to the Internet source host. |

## Default

The default is ICMP unreachable messages enabled.

#### **Command Mode**

Privileged.

#### **Usage Guidelines**

When enabled, the switch returns an ICMP unreachable message to the Internet source host whenever it receives an IP datagram that it cannot deliver. When disabled, the switch does not notify the Internet source host when it receives an IP datagram that it cannot deliver.

## Example

The following example shows how to disable ICMP unreachable messages:

```
Console> (enable) set ip unreachable disable
ICMP unreachable message disabled for module 4
Console> (enable)
```

Related Commands show ip unreachable show ip route

## set length

Use the **set length** command to configure the number of lines in the terminal display screen.

| set length number             | (in normal mode)          |
|-------------------------------|---------------------------|
| set length number [ default ] | (in privileged mode only) |

#### Syntax Description

| number  | Number of lines to display on the screen (0-512).                                                                            |
|---------|----------------------------------------------------------------------------------------------------|
| default | Sets the number of lines in the terminal display<br>screen for the current administration session and all<br>other sessions. |

### Default

The default value is 24 lines upon starting a session. When the value is changed in a session, it applies only to that administration session.

#### **Command Mode**

Normal.

#### **Usage Guidelines**

Output from a single command that overflows a single display screen is followed by the --More-- prompt. At the --More-- prompt, you can type **Ctrl-C** to quit, **q** or **Q** to quit, press the **Spacebar** to display an additional screen of output, or press **Return** to display one more line of output. Setting the screen length to 0 turns off the scrolling feature and causes the entire output to be displayed at once. Unless a default value is specified, a value that is changed in an administrative session only applies to the current session.

#### Example

The following example shows how to use normal mode to set the screen length to 30 lines:

```
Console> set length
Usage: set length <screenlength>
        (screenlength = 5..512, 0 to disable 'more' feature)
Console> set length 30
Screen length for this session set to 30.
Console>
```

The following example shows how to use privileged mode to set the screen length to 24 lines for the current administration session and all other sessions:

```
Console> (enable) set length
Usage: set length <screenlength> [default]
        (screenlength = 5..512, 0 to disable 'more' feature)
Console> (enable) set length 24 default
Screen length default for new sessions set to 24.
Console> (enable)
```

## set logout

Use the **set logout** command to set the number of minutes until the system automatically disconnects an idle session.

set logout timeout

### Syntax Description

*timeout* The number of minutes until the system automatically disconnects an idle session.

## Default

The default value is 20 minutes.

### **Usage Guidelines**

You can specify a timeout period from 0 to 10,000 minutes. Setting the value to 0 disables the automatic disconnection of idle sessions.

## **Command Mode**

Privileged.

## Example

The following example shows how to use the set logout command:

```
Console> (enable) set logout
Usage: set logout <timeout>
    timeout = 0..10000 minutes; 0 disables automatic logout
Console> (enable) set logout 20
Sessions will be automatically logged out after 20 minutes of idle time.
Console> (enable) set logout 0
Sessions will not be automatically logged out.
Console> (enable)
```

## set module disable

Use the set module disable command to disable a module.

set module disable mod\_num

#### Syntax Description

mod\_num The number of the module. You can specify a series of modules by entering a comma between each module number (for example: 2,3,5). You can specify a range of modules by entering a dash between module numbers (for example: 2 to 5).

## Default

The default configuration has all modules enabled.

## Command Mode Privileged.

#### **Usage Guidelines**

Avoid disabling a module via a Telnet session because your Telnet session may be established on the module being disabled. In such case, the Telnet session will hang. The supervisor module cannot be disabled.

#### Example

The following example shows how to disable module 1 through the console port:

```
Console> (enable) set module disable 1
Module 2 disabled.
Console> (enable)
```

The following example shows how to disable module 2 through a Telnet session:

```
Console> (enable) set module disable 2
This command may disconnect your telnet session.
Do you want to continue (y/n) [n]? y
Module 2 disabled.
```

```
Related Commands
set module enable
show module
```

## set module enable

Use the set module enable command to enable a module.

set module enable module\_num

### Syntax Description

*module\_num* The number of the module.

## Default

The default setting has all modules enabled.

## Command Mode Privileged.

i iiviiegeu.

#### **Usage Guidelines**

If an individual port on a module was previously disabled, enabling the module does not enable the disabled port.

### Example

The following example shows how to enable module 2:

```
Console> (enable) set module enable 2
Module 2 enabled.
Console> (enable)
```

Related Commands set module disable show module

## set module help

Use the set module help command to list the set module commands.

set module help

### Syntax Description

This command has no arguments or keywords.

## Default

This command has no default setting.

## **Command Mode**

Privileged.

## Example

The following example shows how to list the set module commands:

## set module name

Use the set module name command to set the name for a module.

set module name module\_num [ module\_name ]

#### Syntax Description

*module \_num* The number of the module.

*module\_name* (Optional) The name being created for the module.

#### Default

The default configuration has no module names configured for any modules.

Command Mode Privileged.

## Usage Guidelines If the module name is not specified, it is cleared.

#### Example

The following example shows how to set the name for module 1 to supervisor:

```
Console> (enable) set module name 1 Supervisor
Module name set.
Console> (enable)
```

Related Command show module

## set password

Use the set password command to change the initial level password on the CLI.

set password

### Syntax Description

This command has no arguments or keywords.

#### Default

The default configuration has no password configured.

Command Mode

Privileged.

### **Usage Guidelines**

The command prompts you for the old password followed by the new password. If the old password is valid, the command then prompts you to enter a new password twice. A zero length password is allowed. Old and new passwords typed are not echoed.

## Example

The following example shows how to set an initial password:

```
Console> (enable) set password
Enter old password:
Enter new password:
Retype new password:
Password changed.
Console> (enable)
```

Related Command set enablepass

# set port disable

Use the **set port disable** command to disable a port.

set port disable mod\_num/port\_num

## Syntax Description

| mod _num | The number of the module. |
|----------|---------------------------|
| port_num | The number of the port.   |

## Default

The default system configuration has all ports enabled.

## Command Mode

Privileged.

## Example

The following example shows how to take port 10 on module 2out of service:

```
Console> (enable) set port disable 2/10
Port 2/10 disabled.
Console> (enable)
```

Related Commands set port enable show port

## set port duplex

Use the **set port duplex** command to configure the transmission type of an Ethernet or Fast Ethernet interface.

set port duplex mod num/port num {full | half | auto}

#### Syntax Description

| mod num  | The number of the module.                                                               |
|----------|-----------------------------------------------------------------------------------------|
| port num | The number of the port.                                                                 |
| full     | Indicates full duplex.                                                                  |
| half     | Indicates half duplex.                                                                  |
| auto     | Indicates the port is in auto-sensing mode, and has not yet determined the port duplex. |

## Default

The default configuration for 10 Mbps and 100 Mbps modules has all Ethernet ports set to half duplex. The default configuration for 10/100 Mbps Fast Ethernet modules has all ports set to auto.

#### Command Mode

Privileged.

#### Usage Guideline

Ethernet and Fast Ethernet interfaces can be configured to either full duplex or half duplex. When a port is in auto-sensing mode, enabled by the **set port speed** command, both its speed and duplex are determined by auto-sensing. The following type of error messages is therefore generated if you attempt to set the transmission type of auto-sensing Fast Ethernet ports to half or full duplex mode:

```
cat4-lnf> (enable) set port duplex 2/1 full (1 port - failed)
Port 2/1 is in auto-sensing mode.
```

## Example

The following example shows how to set port 1 on module 2 to full duplex:

```
Console> (enable) set port duplex 2/1 full
Port 2/1 set to full-duplex.
Console> (enable)
```

Related Command show port

# set port enable

Use the set port enable command to enable or disable a port.

set port enable mod\_num/port\_num

#### Syntax Description

*mod\_num* The number of the module.

*port\_num* The number of the port.

### Default

All ports enabled.

## Command Mode

Privileged.

## Example

The following example shows how to enable port 3 on module 2:

```
Console> (enable) set port enable 2/3
Port 2/3 enabled.
Console> (enable)
```

Related Commands set port disable show port

## set port help

Use the **set port help** command to list the **set port** commands.

set port help

### Syntax Description

This command has no arguments or keywords.

#### Default

This command has no default setting.

#### Command Mode

Privileged.

## Example

The following example shows how to list the set port commands:

#### **Related Commands**

set port disable set port duplex set port level set port enable set port name set port speed set port trap show port

## set port level

Use the set port level command to set the priority level of the port on the switching bus.

set port level mod\_num/port\_num {normal | high}

## Syntax Description

| mod_num  | The number of the module.                                                                                                    |
|----------|----------------------------------------------------------------------------------------------------|
| port_num | The number of the port on the module.                                                                                                    |
| normal   | Indicates that packets traveling through ports set at normal priority are<br>served after packets traveling through ports set at high priority. |
| high     | Indicates that packets traveling through the specified port are served first.                                                                   |

## Default

The default configuration has all ports at normal priority level.

### **Command Mode**

Privileged.

## Example

The following example shows how to set the priority level for port 2 on module 1 to high:

```
Console> (enable) set port level 1/2 high
Port 1/2 port level set to high.
Console> (enable)
```

Related Commands

set port disable set port duplex set port enable set port help set port name set port speed set port trap show port

## set port name

Use the set port name command to configure a name for a port.

set port name mod\_num/port\_num [ name\_string ]

#### Syntax Description

| mod_num     | The number of the module              |
|-------------|---------------------------------------|
| port_num    | The number of the port.               |
| name_string | (Optional) A description of the port. |

#### Default

The default configuration has no port name configured for any port.

# Command Mode

Privileged.

## Usage Guidelines

If the name string is not specified, the port name is cleared.

## Example

The following example shows how to set port 1 on module 4 to Fred Grover:

```
Console> (enable) set port name 4/1 Fred Grover
Port 4/1 name set.
Console> (enable)
```

### **Related Commands**

set port disable set port duplex set port enable set port help set port level set port speed set port trap show port

## set port speed

Use the set port speed command to configure the speed of a 10/100 Fast Ethernet interface.

set port speed mod num/port num {10 | 100 | auto}

### Syntax Description

| mod num  | The number of the module.                |
|----------|------------------------------------------|
| port num | The number of the port.                  |
| 10       | Set the port speed to 10 Mbps.           |
| 100      | Set the port speed to 100 Mbps.          |
| auto     | Set the port speed to auto-sensing mode. |

#### Default

The default configuration has all 10/100 Mbps Fast Ethernet Switching Module ports set to auto.

## Command Mode

Privileged.

#### **Usage Guidelines**

Fast Ethernet interfaces on the 10/100 Mbps Fast Ethernet Switching module can be configured to either 10 Mbps or 100 Mbps. They can also be set to auto-sensing mode, allowing them to sense and distinguish between 10 Mbps and 100 Mbps port transmission speeds and full-duplex or half-duplex port transmission types at a remote port connection. Set at auto-sensing mode, the interfaces automatically configure themselves to operate at the proper speed and transmission type.

#### Example

The following examples show how to set port 1 on module 2 to auto-sensing mode, configured to either 10 Mbps or 100 Mbps:

Console> (enable) set port speed Usage: set port speed <mod\_num/port\_num> <10 | 100 | auto> Console> (enable) set port speed 2/1 auto Port 2/1 speed set to auto-sensing mode. Console> (enable) set port speed 2/2 10 Port 2/2 speed set to 10 Mbps. Console> (enable) set port speed 2/3 100 Port 2/3 speed set to 100 Mbps. Related Commands set port disable set port duplex set port enable set port help set port level set port name set port trap show port

## set port trap

Use the **set port trap** command to enable or disable the standard SNMP link trap operation (up or down) for a port.

set port trap mod\_num/port\_num enable | disable

#### Syntax Description

| mod_num  | The number of the module.       |
|----------|---------------------------------|
| port_num | The number of the port.         |
| enable   | Activates the SNMP link trap.   |
| disable  | Deactivates the SNMP link trap. |

## Default

The default configuration has all port traps disabled.

## Command Mode

Privileged.

### Example

```
Console> (enable) set port trap
Usage: set port trap <mod_num/port_num> <enable|disable>
Console> (enable) set port trap 1/2 enable
Port 1/2 up/down trap enabled.
Console> (enable)
```

## **Related Commands**

set port disable set port duplex set port enable set port help set port level set port name show port

## set prompt

Use the set prompt command to change the prompt for the CLI.

set prompt prompt\_string

#### Syntax Description

prompt\_string The text that is to appear in place of the default prompt "Console>".

## Default

The default configuration has the prompt "Console>".

# Command Mode

Privileged.

## Example

The following example shows how to set the prompt to "system100>":

Console> (enable) set prompt system100>
system100> (enable)

## set snmp community

Use the set snmp community command to set one of the three SNMP community strings.

set snmp community access\_type [ community\_string ]

### Syntax Description

| access_type      | Identifies the type of access available to the SNMP community.<br>Specify <b>read-only</b> , <b>read-write</b> , or <b>read-write all</b> . |
|------------------|----------------------------------------------------------------------------------------------------|
| community_string | (Optional) Identifies the name of the SNMP community.                                                                                       |

#### Default

The following communities with preestablished access types have been set as defaults:

- public: read-only
- private: read-write
- secret: read-write-all

## **Command Mode**

Privileged.

## Example

The following example shows how to set the SNMP community called hocuspocus to read-write access type:

```
Console> (enable) set snmp community read-write hocuspocus
SNMP read-write community string set.
Console> (enable) set snmp community read-only
SNMP read-only community string cleared.
Console> (enable)
```

Related Command

show snmp

# set snmp help

Use the set snmp help command to list the set snmp commands.

set snmp help

#### Syntax Description

This command has no arguments or keywords.

## Default

This command has no default setting.

## **Command Mode**

Privileged.

## Example

The following example shows how to list the **set snmp** commands:

```
      Console> (enable) set snmp help

      Set snmp commands:

      set snmp community
      Set SNMP community string

      set snmp help
      Show this message

      set snmp rmon
      Set SNMP RMON

      set snmp trap
      Set SNMP trap information

      Console> (enable)
```

# set snmp rmon

Use the set snmp rmon command to enable or disable SNMP remote monitoring (RMON) support.

set snmp rmon enable | disable

#### Syntax Description

enable Activates SNMP remote monitoring support.

disable Deactivates SNMP remote monitoring support.

### Default

The default is that remote monitoring support is enabled.

### Command Mode

Privileged.

### **Usage Guidelines**

The following configurations and implementations are supported:

- Remote monitoring statistics are collected on a segment basis instead of a repeater port basis for the Catalyst 2900 Group Switching Ethernet Module (100BaseFX port).
- The remote monitoring feature deinstalls all of the domains for all of the interfaces on an Ethernet module that has been removed from the system.
- RMON is only enabled for ethernet ports.
- RMON groups enabled are ethernets, history, alarm, and events as specified in RFC 1757.
- Use of this command requires a separate software license.

#### Example

The following example shows how to enable and disable remote monitoring support:

```
Console> (enable) set snmp rmon
Usage: set snmp rmon <enable|disable>
Console> (enable) set snmp rmon enable
SNMP RMON support enabled.
Console> (enable) set snmp rmon disable
SNMP RMON support disabled.
```

Related Command show snmp

# set snmp trap

Use the **set snmp trap** command to enable, disable, or add an entry into the SNMP authentication trap receiver table, or to enable or disable other specific types of traps on the system.

set snmp trap enable | disable [ all | module | chassis | bridge | repeater | auth | vtp ] set snmp trap rcvr\_address rcvr\_community

### Syntax Description

| enable         | Activates SNMP authentication trap.                                                                                               |
|----------------|----------------------------------------------------------------------------------------------------|
| disable        | Deactivates SNMP authentication trap.                                                                                             |
| all            | Indicates all types of traps.                                                                                                    |
| module         | Indicates the <i>moduleUp</i> and <i>moduleDown</i> traps from the CISCO-STACK-MIB.                                               |
| chassis        | Indicates the <i>chassisAlarmOn</i> and <i>chassisAlarmOff</i> traps from the CISCO-STACK-MIB                                     |
| bridge         | Indicates the <i>newRoot</i> and <i>topologyChange</i> traps from RFC 1493 (the BRIDGE-MIB).                                      |
| repeater       | Indicates the <i>rptrHealth</i> , <i>rptrGroupChange</i> , and <i>rptrResetEvent</i> traps from RFC 1516 (the SNMP-REPEATER-MIB). |
| auth           | Indicates the <i>authenticationFailure</i> trap from RFC 1157.                                                                    |
| rcvr_address   | The IP address or IP alias of the trap receiver.                                                                                  |
| rcvr_community | The community string to use when sending authentication traps.                                                                    |

### Default

The default configuration has the SNMP authentication trap disabled.

Command Mode Privileged.

### Example

The following example shows how to enable an entry in the SNMP trap receiver table:

```
Console> (enable) set snmp trap
Usage: set snmp trap <enable|disable> [all|module|chassis|bridge|repeater|auth|vtp]
        set snmp trap <rcvr_address> <rcvr_community>
        (rcvr_address is ipalias or IP address, rcvr_community is string)
Console> (enable) set snmp trap enable chassis
SNMP chassis alarm traps enabled.
Console> (enable)
```

The following example shows how to add an entry in the SNMP trap receiver table:

```
Console> (enable) set snmp trap 192.122.173.42 public
SNMP trap receiver added.
Console> (enable)
```

Related Commands clear snmp trap show snmp test snmp trap

# set span

Use the set span command to set up the port analyzer.

set span enable
set span disable
set span src\_mod/src\_port dest\_mod/dest\_port [ rx | tx | both ]
set span src\_vlan dest\_mod/dest\_port [ rx | tx | both ]

### Syntax Description

| enable    | Port monitoring is enabled.                                                                        |
|-----------|----------------------------------------------------------------------------------------------------|
| disable   | Port monitoring is disabled.                                                                       |
| src_mod   | The monitored module (source).                                                                     |
| src_port  | The monitored port (source).                                                                       |
| dest_mod  | The monitoring module (destination).                                                               |
| dest_port | The monitoring port (destination).                                                                 |
| src_vlan  | The monitored VLAN (source).                                                                       |
| rx        | Information received at the destination is monitored.                                              |
| tx        | Information transmitted from the source is monitored.                                              |
| both      | Both information that is transmitted from the source and received at the destination is monitored. |

# Default

The default configuration has port monitoring disabled, port 1/1 as the monitoring port (destination), VLAN 1 as the monitored VLAN (source), and both transmit and receive packets monitored. If the parameter **rx**, **tx**, or **both** is not specified, the default is **both**.

Command Mode

Privileged.

### **Usage Guidelines**

After the port analyzer is enabled and the defaults set up, subsequent commands replace source ports, VLANs, and destination ports.

Use either a dedicated remote monitor probe or a Sniffer analyzer to monitor ports.

The following SPAN configurations and implementations are supported:

- You can configure a trunk port as a source or destination port. If the destination port is a trunk port, all outgoing packets through the SPAN carry an ISL header.
- The SPAN feature operates on a port basis on the Catalyst 2900 Fast Ethernet Module (10/100 TX or 100BaseFX port). Source and destination ports cannot be in the same repeater segment.
- When a switch port is configured as a destination SPAN port, it is no longer a normal switch port; only monitored traffic through the SPAN port is displayed.
- Once a SPAN is enabled, you cannot change the VLAN configuration of the destination SPAN port.
- When SPAN is enabled, if you disable a source or destination port, the SPAN functionality stops operating until both the source and destination ports are again enabled.
- You can configure a disabled port to be a source or destination port, but the SPAN function does not take effect until both source and destination ports are enabled.
- When SPAN is enabled for monitoring a VLAN, if you move a switched port into or out of the monitored VLAN, the number of monitored ports changes.
- Source and destination ports cannot be the same port.
- Source and destination ports must be of the same VLAN type.
- A trunk port cannot be one of the monitored ports if the SPAN is enabled to monitor VLAN traffic.

#### Example

```
----+---1----+---2----+---3----+---4-----5----+---6---+---7---+---8
Console> (enable) set span
Usage: set span enable
    set span disable
    set span disable
    set span <src_mod/src_port> <dest_mod/dest_port> [rx|tx|both]
    set span <src_vlan> <dest_mod/dest_port> [rx|tx|both]
Console> (enable) set span 2/3 2/4 tx
Enabled monitoring of ports 2/3 transmit traffic by ports 2/4.
Console> (enable) set span enable
    span enabled.
Console> (enable)
```

#### **Related Commands**

clear config all show span

# set spantree disable

Use the set spantree disable command to disable the spanning-tree algorithm for a VLAN.

set spantree disable [ vlan ]

### Syntax Description

*vlan* (Optional) The number of the VLAN. If the VLAN number is not specified, the default, VLAN 1, is used.

### Default

The default configuration has all spanning trees enabled.

# **Command Mode**

Privileged.

## Example

The following example shows how to disable the spanning-tree algorithm for VLAN 1:

```
Console> (enable) set spantree disable 1
VLAN 1 bridge spanning tree disabled.
Console> (enable)
```

Related Commands set spantree enable

show spantree

# set spantree enable

Use the set spantree enable command to enable the spanning-tree algorithm for a VLAN.

set spantree enable [ vlan ]

### Syntax Description

*vlan* (Optional) The number of the VLAN. If a VLAN number is not specified, the default, VLAN 1, is used.

### Default

The default configuration has all spanning trees enabled.

# **Command Mode**

Privileged.

## Example

The following example shows how to activate the spanning-tree algorithm for VLAN 1:

```
Console> (enable) set spantree enable 1
VLAN 1 bridge spanning tree enabled.
Console> (enable)
```

Related Commands show spantree

set spantree disable

# set spantree fwddelay

Use the set spantree fwddelay command to set the bridge forward delay for a VLAN.

set spantree fwddelay delay [ vlan ]

### Syntax Description

| delay | The number of seconds (4-30) for the bridge forward delay.                               |
|-------|------------------------------------------------------------------------------------------|
| vlan  | (Optional) The number of the VLAN. If a VLAN number is not specified, VLAN 1 is assumed. |

## Default

The default configuration has fwddelay set to 15 seconds for all VLANs.

# Command Mode

Privileged.

## Example

The following example shows how to set the bridge forward delay for VLAN 1000 to 16 seconds:

```
Console> (enable) set spantree fwddelay 16 1000
VLAN 1000 bridge forward delay set to 16 seconds.
Console> (enable)
```

Related Command show spantree

# set spantree hello

Use the set spantree hello command to set the bridge hello time for a VLAN.

set spantree hello interval [ vlan ]

## Syntax Description

| interval | The number of seconds (1-10) the system waits before sending a multicast message indicating that it is present. |
|----------|----------------------------------------------------------------------------------------------------|
| vlan     | (Optional) The number of the VLAN. If a VLAN number is not specified, VLAN 1 is assumed.                        |

### Default

The default configuration has hello time set to 2 seconds for all VLANs.

### **Command Mode**

Privileged.

## Example

The following example shows how to set the spantree hello time to 2 seconds for VLAN 1000:

```
Console> (enable) set spantree hello 2 1000
VLAN 1000 bridge hello time set to 2.
Console> (enable)
```

Related Command show spantree

# set spantree help

Use the set spantree help command to list the available set spantree commands.

set spantree help

### Syntax Description

This command has no arguments or keywords.

## Default

This command has no default setting.

#### Command Mode

Privileged.

## Example

The following example shows how to list the set spantree commands:

```
Console> (enable) set spantree ?

Set spantree commands:

set spantree disable Disable spanning tree

set spantree enable Enable spanning tree

set spantree fwddelay Set spantree forward delay

set spantree hello Set spantree hello interval

set spantree help Show this message

set spantree maxage Set spantree max aging time

set spantree portcost Set spantree port cost

set spantree portfast Set spantree port fast start

set spantree portpri Set spantree port priority

set spantree priority Set spantree port vlan priority

Console> (enable)
```

# set spantree maxage

Use the set spantree maxage command to set the bridge maximum aging time for a VLAN.

set spantree maxage agingtime [ vlan ]

## Syntax Description

| agingtime | The maximum number of seconds (6-40) that the system retains the |
|-----------|------------------------------------------------------------------|
|           | information received from other bridges through Spanning-Tree    |
|           | Protocol.                                                        |

*vlan* (Optional) The number of the VLAN. If a VLAN number is not specified, VLAN 1 is assumed.

# Default

The default configuration is 20 seconds.

### Command Mode

Privileged.

# Example

The following example shows how to set the maximum aging time for VLAN 1000 to 20 seconds:

```
Console> (enable) set spantree maxage 20 1000
VLAN 1000 bridge max aging time set to 20.
Console> (enable)
```

Related Command show spantree

# set spantree portcost

Use the set spantree portcost command to set the bridge path cost for a port.

set spantree portcost mod\_num/port\_num cost

### Syntax Description

| mod_num  | The number of the module.                                                                                         |
|----------|----------------------------------------------------------------------------------------------------|
| port_num | The number of the port on the module.                                                                             |
| cost     | A number, from 0 to 65535, that indicates the cost of the path. Zero (0) is a low cost, and 65535 is a high cost. |

# Default

The default configuration is as follows:

- 100BaseTX Ethernet port cost = 10
- 10BaseT Ethernet port cost = 100

### **Command Mode**

Privileged.

## Example

The following example shows how to set the portcost for port 1 on module 4 to 10:

```
Console> (enable) set spantree portcost 4/1 10
Bridge port 4/1 path cost set to 10.
Console> (enable)
```

Related Command show spantree

# set spantree portfast

Use the **set spantree portfast** command to allow a port that is connected to a single workstation or PC to start faster when it is connected.

set spantree portfast mod\_num/port\_num enable | disable

#### Syntax Description

| mod_num  | The number of the module.                                     |
|----------|---------------------------------------------------------------|
| port_num | The number of the port on the module.                         |
| enable   | Enables the spanning tree bridge <b>portfast</b> for a port.  |
| disable  | Disables the spanning tree bridge <b>portfast</b> for a port. |

#### Default

This command has no default setting.

**Command Mode** 

Privileged.

### **Usage Guidelines**

When you use the **spantree portfast enable** command on a port, when the port is connected it immediately enters into the spanning tree forwarding state rather than going through the normal spanning tree states such as listening and learning. Use this command on ports that are connected to a single workstation or PC only; do not use it on ports that are connected to networking devices such as hubs, routers, switches, bridges, or concentrators.

#### Example

The following example shows how to set the spanning tree bridge **portfast** for port 2 on module 1.

```
Console> (enable) set spantree portfast
Usage: set spantree portfast <mod_num/port_num> <enable|disable>
Console> (enable) set spantree portfast 1/2 enable
```

Warning: Spantree port fast start should only be enabled on ports connected to a single host. Connecting hubs, concentrators, switches, bridges, etc. to a fast start port can cause temporary spanning tree loops. Use with caution.

```
Spantree port 1/2 fast start enabled.
Console> (enable) set spantree portfast 1/2 disable
Spantree port 1/2 fast start disabled.
Console> (enable)
```

# set spantree portpri

Use the set **spantree portpri** command to set the bridge priority for a port in spanning-tree algorithm.

set spantree portpri mod\_num/port\_num priority

### Syntax Description

| mod_num  | The number of the module.                                                                                                    |
|----------|----------------------------------------------------------------------------------------------------|
| port_num | The number of the port.                                                                                                    |
| priority | A number that represents the cost of a link in a spanning-tree bridge.<br>The priority level is from 0 to 63, with 0 indicating high priority, and 63 indicating low priority. |

### Default

The default configuration has all ports with bridge priority set to 32.

### **Command Mode**

Privileged.

### Example

The following example shows how to set the priority of port 1 on module 4 to 63:

```
Console> (enable) set spantree portpri 4/1 63
Bridge port 4/1 priority set to 63.
Console> (enable)
```

Related Command show spantree

# set spantree portvlanpri

Use the **set spantree portvlanpri** command to set the port priority for a subset of vlans in the trunk port.

set spantree priority bridge\_priority [ vlan ]

### Syntax Description

| bridge_<br>priority | A number representing the priority of the bridge. The priority level is from 0 to 65535, with 0 being high priority, and 65535 being low priority. |
|---------------------|----------------------------------------------------------------------------------------------------|
| vlan                | (Optional) The number of the VLAN. If a VLAN number is not specified, VLAN 1 is used.                                                              |

#### Default

Default configuration has the port Vlan priority set to 0 and no Vlans using this priority level. Subsequent calls to this command add Vlans to a specified port priority level. Additionally, subsequent calls to this command do not replace lans that are set at a specified port priority level.

**Command Mode** 

Privileged.

### **Usage Guidelines**

Set the port priority within the range of 0 to 63.

### Example

```
Console> (enable) set spantree portvlanpri ?
Usage: set spantree portvlanpri <mod_num/port_num> <priority> [vlans]
        (priority = 0..63)
Console> (enable) set spantree portvlanpri 1/2 16 21-40
Port 1/2 vlans 3,6-20,41-1000 using portpri 32
Port 1/2 vlans 1-2,4-5,21-40 using portpri 16
Console> (enable)
```

Related Commands show spantree clear spantree portvlsnpri

# set spantree priority

Use the set spantree priority command to set the bridge priority for a VLAN.

set spantree priority bridge\_priority [ vlan ]

## Syntax Description

| bridge_<br>priority | A number representing the priority of the bridge. The priority level is from 0 to 65535, with 0 being high priority, and 65535 being low priority. |
|---------------------|----------------------------------------------------------------------------------------------------|
| vlan                | (Optional) The number of the VLAN. If a VLAN number is not specified, VLAN 1 is used.                                                              |

# Default

The default configuration has the bridge priority set to 32768.

### Command Mode

Privileged.

## Example

The following example shows how to set the bridge priority of VLAN 1 to 4096:

```
Console> (enable) set spantree priority 4096
VLAN 1 bridge priority set to 4096.
Console> (enable)
```

Related Command show spantree

# set system baud

Use the **set system baud** command to set the console port baud rate.

set system baud rate

### Syntax Description

rate

The baud rate. Valid rates are 600, 1200, 2400, 4800, 9600, 19200, and 38400.

### Default

The default value is 9600 baud.

## **Command Mode**

Privileged.

## Example

The following example shows how to set the system baud rate to 19200:

```
Console> (enable) set system baud 19200
System console port baud rate set.
Console> (enable)
```

# set system contact

Use the set system contact command to set the system contact string.

set system contact [ contact\_string ]

### Syntax Description

*contact\_string* (Optional) User-definable text, usually containing the name of the person to contact for system administration. If no contact string is specified, the system contact string is cleared.

### Default

The default configuration has no system contact configured.

### **Command Mode**

Privileged.

### Example

The following example shows how to set the system contact string to Luis x5529:

```
Console> (enable) set system contact Luis x5529
System contact set.
Console> (enable)
```

# set system help

Use the set system help command to list the set system commands.

set system help

### Syntax Description

This command has no arguments or keywords.

### Default

This command has no default setting.

### Command Mode

Privileged.

# Example

The following example shows how to list the set system commands:

# set system location

Use the set system location command to set the system location string.

set system location [ location\_string ]

### Syntax Description

*location\_string* (Optional) A word or phrase that indicates where the system is located. If no location string is specified, the system location is cleared.

#### Default

This command has no default setting.

# **Command Mode**

Privileged.

## Example

The following example shows how to set the system location string to "Closet 230 4/F":

```
Console> (enable) set system location Closet 230 4/F
System location set.
Console> (enable)
```

# set system modem

Use the set system modem command to enable or disable modem control lines on the console port.

set system modem {enable | disable}

### Syntax Description

| enable | Activates modem | control lines | on the conso | le port. |
|--------|-----------------|---------------|--------------|----------|
|        |                 |               |              |          |

disable Deactivates modem control lines on the console port.

### Default

The default configuration has modem control lines disabled.

# Command Mode

Privileged.

# Example

The following example shows how to disable the modem control lines on the console port:

```
Console> (enable) set system modem disable
Modem control lines disabled on console port.
Console> (enable)
```

# set system name

Use the set system name command to configure a name for the system.

set system name [ name\_string ]

### Syntax Description

*name\_string* (Optional) A word or phrase that identifies the system. If no name is specified, the system name is cleared.

### Default

The default configuration has no system name configured.

# **Command Mode**

Privileged.

# Example

The following example shows how to set the system name to "Support Group":

```
Console> (enable) set system name Support Group
System name set.
Console> (enable)
```

# set time

Use the set time command to change the time of day in the system clock.

set time [ day\_of\_week ] [ mm/dd/yy ] [ hh:mm:ss ]

## Syntax Description

| day_of_week | (Optional) The day of the week.                |
|-------------|------------------------------------------------|
| mm/dd/yy    | (Optional) The month, day, and year.           |
| hh:mm:ss    | (Optional) The current time in 24-hour format. |

### Default

This command has no default setting.

# Command Mode

Privileged.

# Example

The following example shows how to set the system clock to Wednesday, May 17, 1995 at 1:25:55 p.m.:

```
Console> (enable) set time wed 5/17/95 13:25:55
Wed Feb 22 1995, 13:25:55
Console> (enable)
```

Related Command show time

# set trunk

Use the set trunk command to configure trunk ports.

set trunk mod\_num/port\_num [ on | off | desirable | auto ] [ vlan\_range ]

### Syntax Description

| mod_num    | The number of the module.                                                                                                    |
|------------|----------------------------------------------------------------------------------------------------|
| port_num   | The number of the port.                                                                                                    |
| on         | This parameter puts the port into permanent ISL trunking mode, and<br>negotiates to convert the link into a trunk port. Moreover, the port<br>converts to be a trunk port even if the other end of the link does not<br>agree to the change.                               |
| off        | This parameter negotiates to convert the link into a nontrunk port.<br>Moreover, the port converts to be a nontrunk port even if the other end<br>of the link does not agree to the change. This is the default mode for<br>non-dynamic interswitch link (nonDISL) trunks. |
| desirable  | This parameter triggers negotiations to switch the state of the link from a trunk port to a nontrunk port.                                                                                                    |
| auto       | This parameter indicates that the port is willing to become a trunk port<br>if another device on that link desires to be a trunk.                                                                                                    |
| vlan_range | The VLANs specified are added to the list of allowed VLANs on the trunk. The VLAN range is 2 to 1000.                                                                                                    |

### Default

All ports are nontrunk ports by default. The default *vlan\_range* is 1 to 1000.

#### **Command Mode**

Privileged.

#### **Usage Guidelines**

Only Fast Ethernet ports can be configured as trunk ports. The **set trunk** command adds VLANs and ports to existing trunk groups; the command does not replace existing VLANs and ports with new VLANs and ports. VLAN numbers must be in the range from 1 to 1000.

When a Catalyst 2900 port that is configured to **auto** detects a link bit, and it determines that the other end of the link is a trunk port, the Catalyst 2900 automatically converts the port configured to **auto** into trunking mode. The trunk port reverts to a nontrunk port when its link goes down.

To return a trunk to a normal switched port, use the **clear trunk** command.

# Example

The following example shows how to set port 2 on module 1 as a trunk port:

```
Console> (enable) set trunk
Usage: set trunk <mod_num/port_num> [on|off|desirable|auto] [vlan_range]
        (vlans = 1..1000
        An example of vlans is 2-10,1000)
Console> (enable) set trunk 1/2 1-5
Port 1/2 allowed vlans modified to 1-1000.
Console> (enable) set trunk 1/2 on
Port 1/2 mode set to on.
Console> (enable)
```

Related Commands clear trunk show trunk

# set vlan

Use the set vlan command to group ports into a virtual LAN.

```
set vlan vlan_num mod/ports ...
```

```
set vlan vlan_num [ name name ] [ type type ] [ mtu mtu ] [ said said ]
     [ state state ] [ ring ring_number ] [ parent vlan_num ]
     [ stp_stp_type ] [ translation vlan_num ]
```

### Syntax Description

| vlan_num    | The number of the VLAN.                                                      |
|-------------|------------------------------------------------------------------------------|
| mod         | The number of the module.                                                    |
| ports       | The number of the port on the module.                                        |
| name        | The name of the VLAN.                                                        |
| type        | The VLAN type (Ethernet, Token Ring, or TR NET).                             |
| mtu         | The maximum transmission unit (packet size, in bytes) that the VLAN can use. |
| said        | Security association identifier.                                             |
| state       | The VLAN is either active or suspended.                                      |
| ring_number | Ring number for token ring vlans.                                            |
| stp_type    | 1-Source routing transparent, 2-Source routing porting.                      |

## Default

The default configuration has all switched Ethernet ports and Ethernet repeater ports in VLAN 1. The default SAID for VLAN 1 is **100001**, for VLAN 2 is **100002**, for VLAN 3 is **100003**, and so on. The default **type** is Ethernet. The default **mtu** is 1500 bytes. The default **status** is "active".

# Command Mode

Privileged.

### **Usage Guidelines**

You cannot set multiple VLANs for ISL ports using this command. The VLAN name can be within the range of 1 to 32 characters in length. The VLAN number must be within the range of 1 to 1000.

### Example

The following example shows how to set VLAN 1000 to include ports 1 and 2 on module 1, and port 1 on module 2:

```
Console> (enable) set vlan
Usage:
set vlan <vlan_num> <mod/ports...>
set vlan <vlan_num> [name <name>][type <type>][mtu <mtu>][said <said>]
        [state <state>] [ring <ring_number>]
        [parent <vlan_num>] [stp <stp_type>]
        [translation <vlan_num>]
        (An example of mod/ports is 1/1,2/1-12,3/1-2,4/1-12
         type = (ethernet, token_ring, tr_net)
         name = 1..32 characters, status = (active, suspend)
         vlan_num = 1..1005)
Console> (enable) set vlan 1000 1/1,1/2,2/1
VLAN 1000 created.
VLAN 1 modified.
VLAN 3 modified.
VLAN Mod/Ports
____
       -----
1000
     1/1-2
       2/1
Console> (enable) set vlan 3 name catbox type ethernet mtu 1500 said 3
VLAN 3 Added
Console> (enable)
```

Related Commands clear vlan show vlan

# set vtp

Use the **set vtp** command to set the management domain name, VLAN trunk protocol mode of operation, advertisement interval, and password values.

set vtp [domain domain\_name][mode mode][interval interval][passwd passwd]

### Syntax Description

| domain_name | The name that identifies the VLAN management domain (1 to 32 characters in length). |
|-------------|-------------------------------------------------------------------------------------|
| mode        | The mode of operation (client, server).                                             |
| interval    | The rate at which periodic advertisements are generated (2 to 10 minutes).          |
| passwd      | The VLAN trunk protocol password (8 to 64 characters).                              |

## Default

This default interval is 5 minutes.

# Command Mode

Privileged.

#### **Usage Guidelines**

The *interval* range is from two to ten minutes. The *password* must be at least eight characters in length.

#### Example

Related Commands

clear vtp statistics show vtp show vtp domain show vtp statistics

# show alias

Use the **show alias** command to display shorthand versions of command invocations.

show alias [ name ]

### Syntax Description

*name* (Optional) The name of the alias to be displayed.

# Default

This command has no default setting.

## Command Mode

Normal.

# Example

The following example shows how to display all aliases:

Console> **show alias** arpdelete clear arp resetclr clear config

Related Commands clear alias session

# show arp

Use the **show arp** command to display the Address Recognition Protocol (ARP) table. **show arp** [ **noalias** ]

### Syntax Description

**noalias** (Optional) Indicates not to display the IP alias, only the IP address.

# Default

This command has no default setting.

# **Command Mode**

Normal.

# Example

The following example shows how to display the ARP table:

```
Console> show arp
ARP Aging time = 1200 sec
cat7-lnf at 00-40-0b-ac-83-ff
atlas at 00-00-0c-35-7f-42
```

Related Commands clear arp set arp

# show cam

Use the **show cam** command to display the CAM table.

```
show cam {dynamic | static | permanent | system} [ vlan ]
show cam {dynamic | static | permanent} mod_num/port_num
show cam mac_addr [ vlan ]
```

### Syntax Description

| dynamic   | Specifies that entries are subject to aging.                                                                                                    |  |  |
|-----------|----------------------------------------------------------------------------------------------------|--|--|
| static    | Specifies that entries are not subject to aging.                                                                                                 |  |  |
| permanent | Specifies that static (permanent) entries will be stored in NVRAM until they are removed by the <b>clear cam</b> or <b>clear config</b> command. |  |  |
| system    | Specifies the system.                                                                                                    |  |  |
| vlan      | (Optional) Number of the VLAN. If a VLAN is not specified, all VLANs are displayed.                                                              |  |  |
| mod_num   | The number of the module.                                                                                                    |  |  |
| port_num  | The number of the port.                                                                                                    |  |  |
| mac_addr  | The MAC address.                                                                                                    |  |  |

# Default

This command has no default setting.

Command Mode Normal.

**Usage Guidelines** 

To view the CAM aging time for a specific VLAN, use the **show cam** *vlan* command; to view aging time for all configured VLANs, use the **show config** command.

### Example

The following example shows how to display dynamic CAM entries for VLAN 1:

Related Commands clear cam set bridge help show config

# show cdp

Use the show cdp command to display Cisco Discovery Protocol (CDP) information.

```
show cdp neighbors [ mod_num ] [ detail ]
show cdp neighbors [ mod_num/port_num ] [ detail ]
show cdp port [ mod_num ]
show cdp port [ mod_num/port_num ]
```

### Syntax Description

| neighbors | Shows CDP information about all Cisco products connected to the switch.                         |
|-----------|-------------------------------------------------------------------------------------------------|
| mod_num   | (Optional) The number of the module about which CDP information is to be displayed.             |
| port_num  | (Optional) The number of the port on the module about which CDP information is to be displayed. |
| detail    | (Optional) Shows descriptive information about neighboring Cisco products.                      |
| port      | Show CDP port settings.                                                                         |

## Default

This command has no default setting.

### **Command Mode**

Normal.

## Example

The following example shows how to display CDP information about neighboring systems:

| Console> (debug-eng) show cdp neighbor |         |          |            |  |  |
|----------------------------------------|---------|----------|------------|--|--|
| Port Device-ID                         | Port-ID | Platform | Capability |  |  |
|                                        |         |          |            |  |  |
| 4/2 000041770(Workgroup Swi            | 5       | WS-C1201 | Т          |  |  |
| 4/4 000102703                          | 2/2     | WS-C2900 | S          |  |  |

The following example shows how to display CDP information for a particular port:

Console> (enable) **show cdp port 2/1** Port CDP Status Message-Interval 2/1 enabled 60 Console> (enable)

Related Commands set cdp disable set cdp enable

# show config

Use the show config command to display the current system configuration.

show config

### Syntax Description

This command has no arguments or keywords.

### Default

This command has no default setting.

### Command Mode

Privileged.

## Example

The following example shows the contents of a configuration file:

```
Console> (enable) show config
begin
set password $1$FMFQ$HfZR5DUszVHIRhrz4h6V70
set enablepass $1$FMFQ$HfZR5DUszVHIRhrz4h6V70
set prompt Console>>
set length 100 default
set logout 0
#system
set system baud 9600
set system modem disable
set system name cat9-lnf
set system location San Jose G-1
set system contact Cal P.
1
#snmp
set snmp community read-only public set snmp community read-write private
set snmp community read-write-all secret
set snmp rmon enable
set snmp trap disable module
set snmp trap disable chassis
set snmp trap disable bridge
set snmp trap disable repeater
set snmp trap disable vtp
set snmp trap disable auth
#ip
set interface sc0 3 172.20.25.132 255.255.0.0 172.20.255.255
set interface sl0 0.0.0.0 0.0.0.0
set arp agingtime 1200
set ip redirect enable
set ip unreachable disable
set ip fragmentation enable
set ip route 0.0.0.0 172.20.1.201
                                              1
set ip alias default0.0.0.0set ip alias max171.69.193.16set ip alias cat7-lnf172.20.25.130
                           0.0.0.0
171.69.193.165
```

```
set ip alias cat9-lnf
                           172.20.25.132
set ip alias da_bears
                           172.20.22.7
set ip alias atlas
                           172.20.1.201
set ip alias lnf
                           172.20.0.0
!
#Command alias
1
#bridge
set bridge ipx snaptoether
                           8023raw
set bridge ipx 8022toether 8023
#vtp
set vtp domain Cal mode server interval 300
set vlan 100001 name default type ethernet mtu 1500 said 1 state active ring 0 bridg0
set vlan 100003 name VLAN0003 type ethernet mtu 1500 said 3 state active ring 0 brid0
set vlan 100055 name vlan55 type ethernet mtu 1500 said 85 state active ring 0 brid0
set vlan 100088 name vlan88 type token_ring mtu 1500 said 88 state active ring 0 br0
set vlan 101003 name token-ring-default type token_ring mtu 4500 said 1003 state 0
set vlan 101005 name trnet-default type tr_net mtu 4500 said 1005 state active ri0
set vlan 100001 translation 1003 translation 1002
set vlan 101002 translation 1003 translation 1
set vlan 101003 translation 1 translation 1002
1
#vlan
!
#trunks
set trunk 1/1 on 1-1000
set trunk 1/2 auto 1-1000
set trunk 2/1 auto 1-1000
set trunk 2/2 auto 1-1000
set trunk 2/3 auto 1-1000
set trunk 2/4 auto 1-1000
set trunk 2/5 auto 1-1000
set trunk 2/6 auto 1-1000
set trunk 2/7 auto 1-1000
set trunk 2/8 auto 1-1000
set trunk 2/9 auto 1-1000
set trunk 2/10 auto 1-1000
set trunk 2/11 auto 1-1000
set trunk 2/12 auto 1-1000
!
#cam
set cam agingtime 1
                      300
set cam agingtime 3
                      300
set cam agingtime 55
                      300
1
#cdp
set cdp enable 1/1-2,2/1-12
set cdp interval 1/1-2,2/1-12 60
!
#spantree
#vlan 1
set spantree enable
                           1
set spantree fwddelay 15
                           1
set spantree hello 2
                           1
set spantree maxage 20
                         1
set spantree priority 32768 1
#vlan 3
set spantree enable
                           3
                         3
set spantree fwddelay 15
set spantree hello 2
                           3
set spantree maxage 20
                           3
set spantree priority 32768 3
#vlan 55
set spantree enable
                           55
```

| set       | spantree | fwddelay  | 15    | 55  |         |
|-----------|----------|-----------|-------|-----|---------|
| set       | spantree | hello     | 2     | 55  |         |
| set       | spantree |           | 20    | 55  |         |
| set       | spantree | -         | 32768 | 55  |         |
| sec<br>!  | spanciee | prioricy  | 32700 | 55  |         |
| :<br>#trı | mk       |           |       |     |         |
| set       | spantree | portcost  | 1     | /1  | 10      |
| set       | spantree | portpri   |       | /1  | 32      |
| set       | spantree | portvlanp |       | /1  | 0       |
| set       | spantree | portfast  |       | /1  | disable |
| set       | spantree | portcost  |       | /2  | 10      |
| set       | spantree | porteose  |       | /2  | 32      |
| set       | spantree | portvlanp |       | /2  | 0       |
| set       | spantree | portfast  |       | /2  | disable |
| set       | spantree | portcost  |       | /1  | 10      |
| set       | spantree | portpri   |       | /1  | 32      |
| set       | spantree | portvlanp |       | /1  | 0       |
| set       | spantree | portfast  |       | /1  | disable |
| set       | spantree | portcost  |       | / 2 | 10      |
| set       | spantree | portpri   |       | /2  | 32      |
| set       | spantree | portvlanp |       | /2  | 0       |
| set       | spantree | portfast  |       | /2  | disable |
| set       | spantree | portcost  |       | /3  | 10      |
| set       | spantree | portpri   |       | /3  | 32      |
| set       | spantree | portvlanp |       | /3  | 0       |
| set       | spantree | portfast  |       | /3  | disable |
| set       | spantree | portcost  |       | /4  | 10      |
| set       | spantree | portpri   |       | /4  | 32      |
| set       | spantree | portvlanp |       | /4  | 0       |
| set       | spantree | portfast  |       | /4  | disable |
| set       | spantree | portcost  |       | /5  | 10      |
| set       | spantree | portpri   |       | /5  | 32      |
| set       | spantree | portvlanp |       | /5  | 0       |
| set       | spantree | portfast  |       | /5  | disable |
| set       | spantree | portcost  |       | /6  | 10      |
| set       | spantree | portpri   |       | /6  | 32      |
| set       | spantree | portvlanp |       | /6  | 0       |
| set       | spantree | portfast  |       | /6  | disable |
| set       | spantree | portcost  |       | /7  | 10      |
| set       | spantree | portpri   |       | /7  | 32      |
| set       | spantree | portvlanp |       | /7  | 0       |
| set       | spantree | portfast  |       | /7  | disable |
| set       | spantree | portcost  |       | /8  | 10      |
| set       | spantree | portpri   |       | /8  | 32      |
| set       | -        | portvlanp |       | /8  | 0       |
| set       |          | portfast  |       | /8  | disable |
| set       | _        | portcost  |       | /9  | 10      |
| set       | spantree | portpri   |       | /9  | 32      |
| set       | spantree |           |       | /9  | 0       |
| set       | spantree | portfast  |       | /9  | disable |
| set       | spantree | portcost  |       | /10 | 10      |
| set       | spantree | portpri   |       | /10 | 32      |
| set       | spantree | portvlanp |       | /10 | 0       |
| set       | spantree | portfast  |       | /10 | disable |
| set       | spantree | portcost  |       | /11 | 10      |
| set       | spantree | portpri   |       | /11 | 32      |
| set       | spantree | portvlanp |       | /11 | 0       |
| set       | spantree | portfast  |       | /11 |         |
| set       | spantree | portcost  |       | /12 | 10      |
| set       | spantree | portpri   |       | /12 | 32      |
| set       | spantree |           |       | /12 | 0       |
| set       | _        |           |       | /12 |         |
| !         |          | 1         | 2     |     |         |
|           |          |           |       |     |         |

```
#module 1
set module name 1
set port enable 1/1-2
set port level 1/1-2 normal
set port duplex1/1-2halfset port trap1/1-2disableset port name1/1-2
!
#module 2
set module name 2
set module enable 2
set port enable 2/1-12
set port level 2/1-12 normal
set port duplex 2/1-12 half
set port trap 2/1-12 disable
set port name 2/1-12
!
#switch port analyzer
set span 1 1/1 both
set span disable
end
Console> (enable)
```

Related Commands write clear config

# show flash

Use the **show flash** command to list flash code information, such as file code names, version numbers, and sizes.

show flash

### Syntax Description

This command has no arguments or keywords.

## Default

This command has no default setting.

## **Command Mode**

Privileged.

## Example

The following example shows how to list the flash code versions:

| Console> | (enable | ) show flash |              |
|----------|---------|--------------|--------------|
| File     |         | Version      | Size (bytes) |
|          |         |              |              |
| c2901 nm | .p      | 2.126        | 780825       |
| mc       | р       | 2.126        | 26323        |
| lc       | р       | 2.126        | 25151        |
| lc       | p 64k   | 2.126        | 36869        |
| Console> | (enable | :)           |              |

# show help

Use the **show help** command to list the available **show** commands.

show help

### Syntax Description

This command has no arguments or keywords.

### Default

This command has no default setting.

### **Command Mode**

Normal.

## Example

The following example shows how to list the **show** commands:

## Console> show help

Show commands:

| alias     | Show                                                                                                    | aliases for commands                                                                                                    |
|-----------|----------------------------------------------------------------------------------------------------|----------------------------------------------------------------------------------------------------|
| arp       | Show                                                                                                    | ARP table                                                                                                    |
| cam       | Show                                                                                                    | CAM table                                                                                                    |
| cdp       | Show                                                                                                    | Cisco Discovery Protocol Information                                                                                                    |
| flash     | Show                                                                                                    | system flash information                                                                                                    |
| help      | Show                                                                                                    | this message                                                                                                    |
| interface | Show                                                                                                    | network interfaces                                                                                                    |
| ip        | Show                                                                                                    | IP Information                                                                                                    |
| mac       | Show                                                                                                    | MAC information                                                                                                    |
| module    | Show                                                                                                    | module information                                                                                                    |
| netstat   | Show                                                                                                    | network statistics                                                                                                    |
| port      | Show                                                                                                    | port information                                                                                                    |
| snmp      | Show                                                                                                    | SNMP information                                                                                                    |
| span      | Show                                                                                                    | switch port analyzer information                                                                                                    |
| spantree  | Show                                                                                                    | spantree information                                                                                                    |
| system    | Show                                                                                                    | system information                                                                                                    |
| test      | Show                                                                                                    | results of diagnostic tests                                                                                                    |
| time      | Show                                                                                                    | time of day                                                                                                    |
| trunk     | Show                                                                                                    | trunk ports                                                                                                    |
| users     | Show                                                                                                    | active Admin sessions                                                                                                    |
| version   | Show                                                                                                    | version information                                                                                                    |
| vlan      | Show                                                                                                    | Virtual LAN information                                                                                                    |
| vtp       | Show                                                                                                    | VTP Information                                                                                                    |
| ole>      |                                                                                                    |                                                                                                    |
|           | arp<br>cam<br>cdp<br>flash<br>help<br>interface<br>ip<br>mac<br>module<br>netstat<br>port<br>span<br>spantree<br>system<br>test<br>time<br>trunk<br>users<br>version<br>vlan<br>vtp | arpShowcamShowcdpShowflashShowhelpShowinterfaceShowingShowmacShowmoduleShownetstatShowportShowspanShowspanShowsystemShowtimeShowtrunkShowversionShowvlanShow |

## show interface

Use the show interface command to display network interfaces.

show interface

## Syntax Description

This command has no arguments or keywords.

### Default

This command has no default setting.

### **Command Mode**

Normal.

## Example

The following example shows how to display sl0 and sc0:

Related Command set interface

# show ip alias

The show ip alias command shows aliases of IP addresses.

show ip alias [ name ]

## Syntax Description

*name* (Optional) The name of the host.

### Default

This command has no default setting.

### **Command Mode**

Normal.

## Example

The following example shows how to display all IP aliases:

| Console> | (enable) show ip alias |
|----------|------------------------|
| elvis    | 192.122.174.11         |
| mercury  | 192.122.174.234        |
| neptune  | 198.211.203.44         |

# show ip help

Use the show ip help command to list the show ip commands.

show ip help

### Syntax Description

This command has no arguments or keywords.

### Default

This command has no default setting.

### **Command Mode**

Normal.

### Example

The following example shows how to list the **show ip** commands:

Related Commands show ip alias show ip route

## show ip route

Use the show ip route command to display IP routing table entries.

show ip route [ noalias ]

### Syntax Description

**noalias** (Optional) Indicates not to display the IP alias, only the IP address.

### Default

This command has no default setting.

Command Mode Normal.

### **Usage Guidelines**

If the noalias keyword is specified, IP aliases are not displayed; only IP addresses are displayed.

### Example

The following example shows how to display the established routes:

**Related Commands** 

clear ip route set ip route set ip fragmentation set ip redirect set ip unreachable

# show log

Use the **show log** command to display the system error log.

show log

### Syntax Description

This command has no arguments or keywords.

### Default

This command has no default setting.

### Command Mode

Privileged.

### Example

The following example shows how to display the error log:

```
Console> (enable) show log
Network Management Processor (NMP) Log:
 Reset count: 1071
 Re-boot History:
                          Jul 25 1994 10:56:41 3, Jul 25 1994 10:56:41 3
                           Jul 25 1994 10:56:41 3, Jul 25 1994 10:56:41 3
                            Jul 25 1994 10:56:41 3, Jul 25 1994 10:56:41 3
                            Jul 25 1994 10:56:41 3, Jul 25 1994 10:56:41 3
                            Jul 25 1994 10:56:41 3
  Bootrom Checksum Failures: 0 UART Failures:
                                                                0
 Flash Checksum Failures:17Flash Program Failures:0Power Supply 1 Failures:6Power Supply 2 Failures:11DRAM Failures:0
 DRAM Failures:
  Exceptions:
                               7
   Last Exception occurred on Jul 25 1994 10:56:41 ...
   PC: 0005D3FE, Status: 2000, Vector: 7008
   sp+00: 20000005 D3FE7008 103FE7B8 00A50025
    sp+10: 002500A5 FFFFFCE FFFFFCE 00000033
    sp+20: FFFFFCE 00000033 FFFFFFCE 00003300
    sp+30: 0000000 0000000 0000000
   D0: FFFFFFCE, D1: 0000007F, D2: 00000004, D3: 0000002
   D4: 0000000, D5: 0000000, D6: 0000000, D7: 0000000
   A0: 000015EF, A1: FFFFFCF, A2: FFFFFFCE, A3: 0000000
    A4: 00000000, A5: 00000000, A6: 103FE7A8, sp: 103FE76C
Console> (enable)
```

Related Command clear log

## show mac

Use the **show mac** command to display MAC counters.

show mac
show mac mod\_num
show mac mod\_num/port\_num

## Syntax Description

*mod\_num* The number of the module. If a number is not specified, all modules are shown.

*port\_num* The number of the port on the module.

## Default

This command has no default setting.

## **Command Mode**

Normal.

## Example

The following example shows how to display MAC information:

| Console><br>MAC | show mac<br>Rcv-Frms | Xmit-Frms | Rcv-Multi  | Xmit-Multi | Rcv-Broad | Xmit-Broad |
|-----------------|----------------------|-----------|------------|------------|-----------|------------|
| 1/1             | 98839                | 6475      | 98839      | 6474       | 0         | 1          |
| 1/2             | 0                    | 0         | 0          | 0          | 0         | 0          |
| 2/1             | 0                    | 0         | 0          | 0          | 0         | 0          |
| 2/2             | 0                    | 0         | 0          | 0          | 0         | 0          |
| 2/3             | 0                    | 0         | 0          | 0          | 0         | 0          |
| 2/4             | 0                    | 0         | 0          | 0          | 0         | 0          |
| 2/5             | 0                    | 0         | 0          | 0          | 0         | 0          |
| 2/6             | 0                    | 0         | 0          | 0          | 0         | 0          |
| 2/7             | 0                    | 0         | 0          | 0          | 0         | 0          |
| 2/8             | 0                    | 0         | 0          | 0          | 0         | 0          |
| 2/9             | 0                    | 0         | 0          | 0          | 0         | 0          |
| 2/10            | 0                    | 0         | 0          | 0          | 0         | C          |
| 2/11            | 0                    | 0         | 0          | 0          | 0         | C          |
| 2/12            | 0                    | 0         | 0          | 0          | 0         | C          |
| MAC             | Dely-Exced           | MTU-Exced | In-Discard | Lrn-Discrd | In-Lost   | Out-Lost   |
| 1/1             | 0                    | 0         | 375        | 0          | 0         | 0          |
| 1/2             | 0                    | 0         | 0          | 0          | 0         | 0          |
| 2/1             | 0                    | 0         | 0          | 0          | 0         | C          |
| 2/2             | 0                    | 0         | 0          | 0          | 0         | C          |
| 2/3             | 0                    | 0         | 0          | 0          | 0         | C          |
| 2/4             | 0                    | 0         | 0          | 0          | 0         | C          |
| 2/5             | 0                    | 0         | 0          | 0          | 0         | C          |
| 2/6             | 0                    | 0         | 0          | 0          | 0         | C          |
| 2/7             | 0                    | 0         | 0          | 0          | 0         | C          |
| 2/8             | 0                    | 0         | 0          | 0          | 0         | C          |
| 2/9             | 0                    | 0         | 0          | 0          | 0         | C          |
|                 | -                    | 0         | 0          | 0          | 0         | C          |
| 2/10            | 0                    | 0         |            |            |           |            |
| 2/10<br>2/11    | 0                    | 0         | 0          | 0          | 0         | 0          |

Last-Time-Cleared

-----

Sun Apr 21 1996, 11:51:37 Console>

Related Command clear counters

## show module

Use the show module command to display module status and information.

show module

### Syntax Description

This command has no arguments or keywords.

### Default

This command has no default setting.

### **Command Mode**

Normal.

## Example

The following example shows how to display module status and information:

| Console> show module<br>Mod Module-Name | Ports Module-Type                              |    | Model        | Serial-Num Status                  |
|-----------------------------------------|------------------------------------------------|----|--------------|------------------------------------|
| 1<br>2                                  | 2 100BaseTX Sup<br>12 100BaseTX Eth            |    |              | 00 002477455 ok<br>02 002567322 ok |
| Mod MAC-Address(es)                     |                                                | Hw | Fw           | Sw                                 |
|                                         | nru 00-40-0b-b2-f7-ff<br>nru 00-40-0b-d5-04-97 |    | 2.112<br>1.2 | 2.126<br>2.126                     |

**Related Commands** 

set module disable set module enable set module help set module name

## show netstat

Use the **show netstat** command to display statistics for the various protocols in the TCP/IP protocol stack. This command is also used to display the state of network connections currently active on the system.

show netstat [ stats | tcp | udp | ip | icmp | interfaces | routes ]

### Syntax Description

| stats      | (Optional) Shows TCP, UDP, IP, and ICMP statistics. |
|------------|-----------------------------------------------------|
| tcp        | (Optional) Shows TCP statistics.                    |
| udp        | (Optional) Shows UDP statistics.                    |
| ір         | (Optional) Shows IP statistics.                     |
| icmp       | (Optional) Shows ICMP statistics.                   |
| interfaces | (Optional) Shows interface statistics.              |
| routes     | (Optional) Shows the IP routing table.              |

### Default

This command has no default setting.

### **Command Mode**

Normal.

### Examples

The following example shows how to display default (TCP and UDP) statistics:

| Console | > show  | netsta | t                      |                     |             |
|---------|---------|--------|------------------------|---------------------|-------------|
| Active  | Interne | t conn | ections (including ser | rvers)              |             |
| Proto R | ecv-Q S | end-Q  | Local Address          | Foreign Address     | (State)     |
| tcp     | 0       | 128    | 192.122.174.221.23     | 192.122.174.40.1064 | ESTABLISHED |
| tcp     | 0       | 0      | *.23                   | *.*                 | LISTEN      |
| udp     | 0       | 0      | *.161                  | *.*                 |             |
| Console | >       |        |                        |                     |             |

The following example shows how to display TCP statistics:

```
Console> (enable) show netstat tcp
tcp:
        619 packets sent
                586 data packets (33863 bytes)
                16 data packets (2133 bytes) retransmitted
                17 ack-only packets (11 delayed)
                0 URG only packets
                0 window probe packets
                0 window update packets
                0 control packets
        806 packets received
                595 acks (for 34475 bytes)
                5 duplicate acks
                0 acks for unsent data
                329 packets (1082 bytes) received in-sequence
                0 completely duplicate packets (0 bytes)
                1 packet with some dup. data (1 byte duped)
                3 out-of-order packets (0 bytes)
                0 packets (0 bytes) of data after window
                0 window probes
                3 window update packets
                0 packets received after close
                0 discarded for bad checksums
                0 discarded for bad header offset fields
                0 discarded because packet too short
        0 connection requests
        4 connection accepts
        4 connections established (including accepts)
        3 connections closed (including 0 drops)
        0 embryonic connections dropped
        577 segments updated rtt (of 592 attempts)
        13 retransmit timeouts
                0 connections dropped by rexmit timeout
        0 persist timeouts
        0 keepalive timeouts
                0 keepalive probes sent
                0 connections dropped by keepalive
Console> (enable)
```

The following example shows how to display UDP statistics:

```
Console> show netstat udp
udp:
0 incomplete headers
0 bad data length fields
0 bad checksums
0 socket overflows
1116 no such ports
Console>
```

The following example shows how to display IP statistics:

```
Console> show netstat ip
ip:
    957 total packets received
    0 bad header checksums
    0 with size smaller than minimum
    0 with data size < data length
    0 with header length < data size
    0 with data length < header length
    0 fragments received
    0 fragments dropped (dup or out of space)
    0 fragments dropped after timeout
    0 packets forwarded
    376 packets not forwardable
    0 redirects sent
Console>
```

01150102

The following example shows how to display ICMP statistics:

```
Console> show netstat icmp
icmp:
Redirect enabled
0 calls to icmp_error
0 errors not generated 'cuz old message was icmp
0 messages with bad code fields
0 messages < minimum length
0 bad checksums
0 messages with bad length
0 message responses generated
Console>
```

The following example shows how to display the IP routing table:

| Console> show ne | etstat routes   |       |     |           |
|------------------|-----------------|-------|-----|-----------|
| DESTINATION      | GATEWAY         | FLAGS | USE | INTERFACE |
| 0.0.0.0          | 192.122.174.40  | UG    | 13  | sc0       |
| 192.122.174.0    | 192.122.174.221 | U     | 457 | sc0       |
| Console>         |                 |       |     |           |

The following example shows how to display interface statistics:

| Console> show netsta | t interface | е        |            |           |
|----------------------|-------------|----------|------------|-----------|
| Interface            | InPackets   | InErrors | OutPackets | OutErrors |
| s10                  | 0           | 0        | 0          | 0         |
| sc0                  | 599         | 0        | 74         | 0         |
| Console>             |             |          |            |           |

Related Commands set ip help set ip route set interface

# show port

Use the **show port** command to display port status and counters.

show port
show port mod\_num
show port mod\_num/port\_num

## Syntax Description

| mod_num | The number of the module. |
|---------|---------------------------|
|         |                           |

*port\_num* The number of the port on the module.

### Default

This command has no default setting.

### **Command Mode**

Normal.

### Example

The following example shows how to display the status and counters for all ports on module 2:

| Console> show port |            |       | _      | _      |       |           |
|--------------------|------------|-------|--------|--------|-------|-----------|
| Port Name          | Status     | Vlan  | Level  | Duplex | Speed | Туре      |
| 1/1                | connected  | trunk | normal | half   | 100   | 100BaseTX |
| 1/2                | notconnect | 1     | normal | half   | 100   | 100BaseTX |
| 2/1                | notconnect | 1     | normal | half   | 100   | 100BaseTX |
| 2/2                | notconnect | 1     | normal | half   | 100   | 100BaseTX |
| 2/3                | notconnect | 1     | normal | half   | 100   | 100BaseTX |
| 2/4                | notconnect | 1     | normal | half   | 100   | 100BaseTX |
| 2/5                | notconnect | 1     | normal | half   | 100   | 100BaseTX |
| 2/6                | notconnect | 1     | normal | half   | 100   | 100BaseTX |
| 2/7                | notconnect | 1     | normal | half   | 100   | 100BaseTX |
| 2/8                | notconnect | 1     | normal | half   | 100   | 100BaseTX |
| 2/9                | notconnect | 1     | normal | half   | 100   | 100BaseTX |
| 2/10               | notconnect | 1     | normal | half   | 100   | 100BaseTX |
| 2/11               | notconnect | 1     | normal | half   | 100   | 100BaseTX |
| 2/12               | notconnect | 1     | normal | half   | 100   | 100BaseTX |

| Port                                                                              | Align-Err                                                                    | FCS-Err                                                                          | Xmit-Err                                                                         | Rcv-Err                                                                           |                                                                                   |                                                                                  |                                |
|-----------------------------------------------------------------------------------|------------------------------------------------------------------------------|----------------------------------------------------------------------------------|----------------------------------------------------------------------------------|-----------------------------------------------------------------------------------|-----------------------------------------------------------------------------------|----------------------------------------------------------------------------------|--------------------------------|
| 1/1                                                                               | 0                                                                            | 0                                                                                | 0                                                                                | 0                                                                                 |                                                                                   |                                                                                  |                                |
| 1/2                                                                               | 0                                                                            | 0                                                                                | 0                                                                                | 0                                                                                 |                                                                                   |                                                                                  |                                |
| 2/1                                                                               | 0                                                                            | 0                                                                                | 0                                                                                | 0                                                                                 |                                                                                   |                                                                                  |                                |
| 2/2                                                                               | 0                                                                            | 0                                                                                | 0                                                                                | 0                                                                                 |                                                                                   |                                                                                  |                                |
| 2/3                                                                               | 0                                                                            | 0                                                                                | 0                                                                                | 0                                                                                 |                                                                                   |                                                                                  |                                |
| 2/4                                                                               | 0                                                                            | 0                                                                                | 0                                                                                | 0                                                                                 |                                                                                   |                                                                                  |                                |
| 2/5                                                                               | 0                                                                            | 0                                                                                | 0                                                                                | 0                                                                                 |                                                                                   |                                                                                  |                                |
| 2/6                                                                               | 0                                                                            | 0                                                                                | 0                                                                                | 0                                                                                 |                                                                                   |                                                                                  |                                |
| 2/7                                                                               | 0                                                                            | 0                                                                                | 0                                                                                | 0                                                                                 |                                                                                   |                                                                                  |                                |
| 2/8                                                                               | 0                                                                            | 0                                                                                | 0                                                                                | 0                                                                                 |                                                                                   |                                                                                  |                                |
| 2/9                                                                               | 0                                                                            | 0                                                                                | 0                                                                                | 0                                                                                 |                                                                                   |                                                                                  |                                |
| 2/10                                                                              | 0                                                                            | 0                                                                                | 0                                                                                | 0                                                                                 |                                                                                   |                                                                                  |                                |
| 2/11                                                                              | 0                                                                            | 0                                                                                | 0                                                                                | 0                                                                                 |                                                                                   |                                                                                  |                                |
| 2/12                                                                              | 0                                                                            | 0                                                                                | 0                                                                                | 0                                                                                 |                                                                                   |                                                                                  |                                |
| Dent                                                                              | Cinala Cal                                                                   | Multi Coll                                                                       | Tata Gall                                                                        | Evener-Col                                                                        | Carri-Sens                                                                        | Dunta                                                                            |                                |
|                                                                                   |                                                                              |                                                                                  |                                                                                  |                                                                                   |                                                                                   |                                                                                  | (lianto                        |
| Port                                                                              | 5111g1e-C01                                                                  | Multi-Coll                                                                       | Late-Coll                                                                        |                                                                                   |                                                                                   |                                                                                  | Giants                         |
| 1/1                                                                               | 0                                                                            | 0                                                                                | Lace-coll<br>0                                                                   | 0                                                                                 | 0                                                                                 | 0 Runcs                                                                          | Giants<br>                     |
|                                                                                   |                                                                              |                                                                                  |                                                                                  |                                                                                   |                                                                                   |                                                                                  | Glants<br>                     |
| <br>1/1                                                                           | 0                                                                            | 0                                                                                | 0                                                                                | 0                                                                                 | 0                                                                                 | 0                                                                                | Giants<br><br>-<br>-           |
| <br>1/1<br>1/2                                                                    | 0<br>0                                                                       | 0<br>0                                                                           | 0<br>0                                                                           | 0<br>0                                                                            | 0<br>0                                                                            | 0<br>0                                                                           | Glants<br><br>-<br>-<br>-<br>- |
| 1/1<br>1/2<br>2/1                                                                 | 0<br>0<br>0                                                                  | 0<br>0<br>0                                                                      | 0<br>0<br>0                                                                      | 0<br>0<br>0                                                                       | 0<br>0<br>0                                                                       | 0<br>0<br>0                                                                      | Glants<br>                     |
| 1/1<br>1/2<br>2/1<br>2/2                                                          | 0<br>0<br>0<br>0                                                             | 0<br>0<br>0<br>0                                                                 | 0<br>0<br>0<br>0                                                                 | 0<br>0<br>0<br>0                                                                  | 0<br>0<br>0<br>0                                                                  | 0<br>0<br>0<br>0                                                                 | Glants<br>                     |
| 1/1<br>1/2<br>2/1<br>2/2<br>2/3                                                   | 0<br>0<br>0<br>0<br>0<br>0                                                   | 0<br>0<br>0<br>0<br>0                                                            | 0<br>0<br>0<br>0<br>0<br>0                                                       | 0<br>0<br>0<br>0<br>0<br>0                                                        | 0<br>0<br>0<br>0<br>0<br>0                                                        | 0<br>0<br>0<br>0<br>0                                                            | Giants<br>                     |
| 1/1<br>1/2<br>2/1<br>2/2<br>2/3<br>2/4                                            | 0<br>0<br>0<br>0<br>0<br>0<br>0                                              | 0<br>0<br>0<br>0<br>0<br>0                                                       | 0<br>0<br>0<br>0<br>0<br>0<br>0                                                  | 0<br>0<br>0<br>0<br>0<br>0<br>0                                                   | 0<br>0<br>0<br>0<br>0<br>0<br>0                                                   | 0<br>0<br>0<br>0<br>0<br>0<br>0                                                  | Giants<br>                     |
| 1/1<br>1/2<br>2/1<br>2/2<br>2/3<br>2/4<br>2/5                                     | 0<br>0<br>0<br>0<br>0<br>0<br>0<br>0<br>0<br>0                               | <br>0<br>0<br>0<br>0<br>0<br>0<br>0<br>0                                         | <br>0<br>0<br>0<br>0<br>0<br>0<br>0<br>0<br>0                                    | 0<br>0<br>0<br>0<br>0<br>0<br>0<br>0<br>0<br>0                                    | 0<br>0<br>0<br>0<br>0<br>0<br>0<br>0<br>0<br>0                                    | 0<br>0<br>0<br>0<br>0<br>0<br>0<br>0<br>0<br>0                                   | Glants<br>                     |
| 1/1<br>1/2<br>2/1<br>2/2<br>2/3<br>2/4<br>2/5<br>2/6                              | 0<br>0<br>0<br>0<br>0<br>0<br>0<br>0<br>0<br>0<br>0<br>0                     | <br>0<br>0<br>0<br>0<br>0<br>0<br>0<br>0<br>0<br>0                               | <br>0<br>0<br>0<br>0<br>0<br>0<br>0<br>0<br>0<br>0<br>0                          | 0<br>0<br>0<br>0<br>0<br>0<br>0<br>0<br>0<br>0<br>0<br>0                          | 0<br>0<br>0<br>0<br>0<br>0<br>0<br>0<br>0<br>0<br>0<br>0                          | 0<br>0<br>0<br>0<br>0<br>0<br>0<br>0<br>0<br>0<br>0<br>0                         | Glants<br>                     |
| 1/1<br>1/2<br>2/1<br>2/2<br>2/3<br>2/4<br>2/5<br>2/6<br>2/7                       | 0<br>0<br>0<br>0<br>0<br>0<br>0<br>0<br>0<br>0<br>0<br>0<br>0<br>0           | <br>0<br>0<br>0<br>0<br>0<br>0<br>0<br>0<br>0<br>0<br>0<br>0                     | <br>0<br>0<br>0<br>0<br>0<br>0<br>0<br>0<br>0<br>0<br>0<br>0                     | 0<br>0<br>0<br>0<br>0<br>0<br>0<br>0<br>0<br>0<br>0<br>0<br>0<br>0<br>0           | 0<br>0<br>0<br>0<br>0<br>0<br>0<br>0<br>0<br>0<br>0<br>0<br>0<br>0<br>0           | 0<br>0<br>0<br>0<br>0<br>0<br>0<br>0<br>0<br>0<br>0<br>0<br>0<br>0               | Glants<br>                     |
| 1/1<br>1/2<br>2/1<br>2/2<br>2/3<br>2/4<br>2/5<br>2/6<br>2/7<br>2/8                | 0<br>0<br>0<br>0<br>0<br>0<br>0<br>0<br>0<br>0<br>0<br>0<br>0<br>0<br>0<br>0 | <br>0<br>0<br>0<br>0<br>0<br>0<br>0<br>0<br>0<br>0<br>0<br>0<br>0<br>0           | <br>0<br>0<br>0<br>0<br>0<br>0<br>0<br>0<br>0<br>0<br>0<br>0<br>0<br>0<br>0      | 0<br>0<br>0<br>0<br>0<br>0<br>0<br>0<br>0<br>0<br>0<br>0<br>0<br>0<br>0<br>0<br>0 | 0<br>0<br>0<br>0<br>0<br>0<br>0<br>0<br>0<br>0<br>0<br>0<br>0<br>0<br>0<br>0<br>0 | <br>0<br>0<br>0<br>0<br>0<br>0<br>0<br>0<br>0<br>0<br>0<br>0<br>0<br>0<br>0      | Glants<br>                     |
| 1/1<br>1/2<br>2/1<br>2/2<br>2/3<br>2/4<br>2/5<br>2/6<br>2/7<br>2/8<br>2/9         |                                                                              | <br>0<br>0<br>0<br>0<br>0<br>0<br>0<br>0<br>0<br>0<br>0<br>0<br>0<br>0<br>0<br>0 | <br>0<br>0<br>0<br>0<br>0<br>0<br>0<br>0<br>0<br>0<br>0<br>0<br>0<br>0<br>0<br>0 |                                                                                   |                                                                                   |                                                                                  | Glants<br>                     |
| 1/1<br>1/2<br>2/1<br>2/2<br>2/3<br>2/4<br>2/5<br>2/6<br>2/7<br>2/8<br>2/9<br>2/10 |                                                                              | <br>0<br>0<br>0<br>0<br>0<br>0<br>0<br>0<br>0<br>0<br>0<br>0<br>0<br>0<br>0<br>0 | <br>0<br>0<br>0<br>0<br>0<br>0<br>0<br>0<br>0<br>0<br>0<br>0<br>0<br>0<br>0<br>0 |                                                                                   |                                                                                   | <br>0<br>0<br>0<br>0<br>0<br>0<br>0<br>0<br>0<br>0<br>0<br>0<br>0<br>0<br>0<br>0 | Glants<br>                     |

Last-Time-Cleared

Sun Apr 21 1996, 11:51:37 Console>

Related Commands

clear counters set port disable set port enable set port level set port name set vlan

## show snmp

Use the **show snmp** command to display the SNMP information.

show snmp [ noalias ]

#### Syntax Description

noalias (Optional) Indicates not to display the IP alias, only the IP address.

### Default

This command has no default setting.

## **Command Mode** Normal and privileged.

### **Usage Guidelines**

If "noalias" is specified, IP aliases are not displayed; otherwise IP addressees are shown.

### Example

The following example shows how to display the community strings in normal mode:

```
Console> show snmp
RMON: Enabled
Traps Enabled: Chassis
Port Traps Enabled: None
Community-Access Community-String
------
read-only public
                                   _ _
Trap-Rec-Address Trap-Rec-Community
Console>
```

The following example shows how to display the community strings in privileged mode:

```
Console> (enable) show snmp
show snmp
RMON: Enabled
Traps Enabled: Chassis
Port Traps Enabled: None
Community-Access
               Community-String
-----
read-only
               public
Trap-Rec-Address Trap-Rec-Community
192.122.173.42 public
               ------
Console> (enable)
```

Related Commands set snmp community set snmp help set snmp rmon set snmp trap

# show span

Use the show span command to display switch port analyzer information.

show span

### Syntax Description

This command has no keywords or arguments.

### Default

This command has no default setting.

### **Command Mode**

Normal.

## Usage Guideline

The Switched Port Analyzer analyzes the traffic through a switch port in the system. It also analyzes the traffic of a particular VLAN through all switch ports in the system.

### Example

The following example shows how to display port monitoring information.

| Console> <b>show span</b> |             |           |          |  |  |
|---------------------------|-------------|-----------|----------|--|--|
| Source                    | Destination | Direction | Status   |  |  |
|                           |             |           |          |  |  |
| Port 2/3                  | Port 3/1-12 | transmit  | disabled |  |  |
| Console>                  |             |           |          |  |  |

Related Commands clear config all set span

## show spantree

Use the **show spantree** command to display spanning-tree information for a VLAN.

show spantree [ vlan ]
show spantree mod\_num/port\_num

### Syntax Description

| vlan     | (Optional) The number of the VLAN. If the VLAN number is not specified, the default is VLAN 1. |
|----------|------------------------------------------------------------------------------------------------|
| mod_num  | The number of the module.                                                                      |
| port_num | The number of the port on the module.                                                          |

### Default

This command has no default setting.

### **Command Mode**

Normal.

#### Example

The following example shows how to display the spantree syntax structure and options:

Console> **show spantree ?** Usage: show spantree [vlan] show spantree <mod\_num/port\_num>

The following example shows how to display the spantree configuration:

```
Console> (enable) show spantree 1
VLAN 1
Spanning tree enabled
Designated Root 00-40-0b-ac-80-00
Designated Root Priority 32768
Designated Root Cost 10
Designated Root Port 1/1
Root Max Age 20 sec Hello Time 2 sec Forward Delay 15 sec
Bridge ID MAC ADDR 00-40-0b-b2-f4-00
Bridge ID Priority 32768
Bridge Max Age 20 sec Hello Time 2 sec Forward Delay 15 sec
```

| Port | Vlan | Port-State    | Cost | Priority | Fast-Start |
|------|------|---------------|------|----------|------------|
|      |      |               |      |          |            |
| 1/1  | 1    | forwarding    | 10   | 32       | disabled   |
| 1/2  | 1    | not-connected | 10   | 32       | disabled   |
| 2/1  | 1    | not-connected | 10   | 32       | disabled   |
| 2/2  | 1    | not-connected | 10   | 32       | disabled   |
| 2/3  | 1    | not-connected | 10   | 32       | disabled   |
| 2/4  | 1    | not-connected | 10   | 32       | disabled   |
| 2/5  | 1    | not-connected | 10   | 32       | disabled   |
| 2/6  | 1    | not-connected | 10   | 32       | disabled   |
| 2/7  | 1    | not-connected | 10   | 32       | disabled   |
| 2/8  | 1    | not-connected | 10   | 32       | disabled   |
| 2/9  | 1    | not-connected | 10   | 32       | disabled   |
| 2/10 | 1    | not-connected | 10   | 32       | disabled   |
| 2/11 | 1    | not-connected | 10   | 32       | disabled   |
| 2/12 | 1    | not-connected | 10   | 32       | disabled   |

The following example shows how to display the spantree configuration for module 1, ports 1 and 2, and module 2, ports 1 through 4:

| Console> | show s | pantree 1/1-2,2 | /1-4 |          |            |
|----------|--------|-----------------|------|----------|------------|
| Port     | Vlan   | Port-State      | Cost | Priority | Fast-Start |
|          |        |                 |      |          |            |
| 1/1      | 1      | forwarding      | 10   | 32       | disabled   |
| 1/1      | 3      | forwarding      | 10   | 32       | disabled   |
| 1/1      | 44     | forwarding      | 10   | 32       | disabled   |
| 1/1      | 55     | forwarding      | 10   | 32       | disabled   |
| 1/1      | 66     | not-connected   | 10   | 32       | disabled   |
| 1/1      | 77     | forwarding      | 10   | 32       | disabled   |
| 1/1      | 88     | not-connected   | 10   | 32       | disabled   |
| 1/1      | 99     | not-connected   | 10   | 32       | disabled   |
| 1/2      | 1000   | inactive        | 10   | 32       | disabled   |
| 2/1      | 1000   | inactive        | 100  | 32       | disabled   |
| 2/2      | 1000   | inactive        | 100  | 32       | disabled   |
| 2/3      | 1      | not-connected   | 100  | 32       | disabled   |
| 2/4      | 1      | not-connected   | 100  | 32       | disabled   |
| Console> |        |                 |      |          |            |

### **Related Commands**

set spantree disable set spantree enable set spantree fwddelay set spantree hello set spantree maxage set spantree portcost set spantree portpri set spantree priority

## show system

Use the **show system** command to display the power supply, fan, temperature alarm, system, and modem status; the number of days, hours, minutes, and seconds since the last system restart; the baud rate; the MAC address range; and the system name, location, and contact.

show system

### Syntax Description

This command has no keywords or arguments.

#### Default

This command has no default setting.

### Command Mode

Normal.

### Example

The following example shows the system status and other information:

Related Commands set system baud set system contact set system location set system modem set system name

## show test

Use the **show test** command to display the results of diagnostic tests.

show test mod\_num

### Syntax Description

*mod\_num* The number of the module. If no number is specified, module 1 is used.

### Default

This command has no default setting.

Command Mode Normal.

### **Usage Guidelines**

The Network Management Processor only applies to module 1; therefore, only the display for module 1 includes the NMP status. If other modules are specified, the NMP status is not displayed.

### Example

The following example shows how to display the test results for all tested modules:

```
Console> show test
Network Management Processor (NMP) Status: (. = Pass, F = Fail, U = Unknown)
 ROM: . RAM: . DUART: . Flash-EEPROM: . Ser-EEPROM: . NVRAM: .
  FAN: . Temperature: . MCP Comm: .
  PS (3.3V): . PS (12V): . PS (24V): .
8051 Diag Status for Module 1 ~(. = Pass, F = Fail, N = N/A) ~

        CPU
        :
        Ext Ram 0:
        Ext Ram 1:
        Ext Ram 2: N

        DPRAM
        :
        LTL Ram 0:
        LTL Ram 1: N
        LTL Ram 2: N

 DPRAM:LTL Ram 0:LTL Ram 1: NLTL Ram 2: NBootChecksum:CBL Ram 0:CBL Ram 1: NCBL Ram 2: NSaints:Pkt Bufs :Repeaters: NSprom
 SAINT/SAGE Status :
 Ports 1 2 3
  _____
        . . .
 Packet Buffer Status :
  Ports 1 2 3
  _____
        . . .
System Diagnostic Status : (. = Pass, F = Fail, N = N/A)
 Module 1 : MCP
 EARL Status :
        NewLearnTest:
                                 .
        IndexLearnTest:
        DontForwardTest:
                                 .
        MonitorTest
                                 .
        DontLearn:
                                 .
        FlushPacket:
                                .
        ConditionalLearn: .
         EarlLearnDiscard:
                                 .
 PMD Loopback Status :
  Ports 1 2 3
  _____
       . . .
```

## show time

Use the **show time** command to display the current time of day in the system clock.

show time

### Syntax Description

This command has no keywords or arguments.

### Default

This command has no default setting.

### **Command Mode**

Normal.

## Example

The following example shows how to display the current time:

```
Console> show time
Wed Feb 22 1995, 18:32:36
Console>
```

Related Command set time

## show trunk

Use the show trunk command to display Interswitch Link information.

show trunk

### Syntax Description

This command has no arguments or keywords.

## Default

This command has no default setting.

### **Command Mode**

Normal.

## Example

The following example shows how to display trunk information:

| Console> | show trun | k            |
|----------|-----------|--------------|
| Port     | Mode      | Status       |
|          |           |              |
| 1/1      | on        | trunking     |
| 1/2      | auto      | not-trunking |
| 2/1      | auto      | not-trunking |
| 2/2      | auto      | not-trunking |
| 2/3      | auto      | not-trunking |
| 2/4      | auto      | not-trunking |
| 2/5      | auto      | not-trunking |
| 2/6      | auto      | not-trunking |
| 2/7      | auto      | not-trunking |
| 2/8      | auto      | not-trunking |
| 2/9      | auto      | not-trunking |
| 2/10     | auto      | not-trunking |
| 2/11     | auto      | not-trunking |
| 2/12     | auto      | not-trunking |
|          |           |              |
| Port     | Vlans all | owed         |
| 1/1      | 1-1000    |              |
| 1/1      | 1-1000    |              |
| 2/1      | 1-1000    |              |
| 2/1      | 1-1000    |              |
| 2/2      | 1-1000    |              |
| 2/3      | 1-1000    |              |
| 2/4 2/5  | 1-1000    |              |
|          |           |              |
| 2/6      | 1-1000    |              |
| 2/7      | 1-1000    |              |
| 2/8      | 1-1000    |              |
| 2/9      | 1-1000    |              |
| 2/10     | 1-1000    |              |
| 2/11     | 1-1000    |              |
| 2/12     | 1-1000    |              |

| Port    | Vlans active |
|---------|--------------|
|         |              |
| 1/1     | 1,3,55       |
| 1/2     | 1            |
| 2/1     | 1            |
| 2/2     | 1            |
| 2/3     | 1            |
| 2/4     | 1            |
| 2/5     | 1            |
| 2/6     | 1            |
| 2/7     | 1            |
| 2/8     | 1            |
| 2/9     | 1            |
| 2/10    | 1            |
| 2/11    | 1            |
| 2/12    | 1            |
| Console | >            |

Related Commands clear trunk set trunk

## show users

The **show users** command shows if the console port is active or not and lists all active Telnet sessions with the IP address or IP alias of the originating host.

show users [ noalias ]

#### Syntax Description

**noalias** (Optional) Indicates not to display the IP alias; the IP address is displayed.

### Default

This command has no default setting.

### **Command Mode**

Normal.

### Example

The following example shows how to display the users of the active Telnet sessions:

```
Console> show users
Console Port
------Active
Telnet Sessions
-------
mercury
199.132.34.7
Console>
```

Related Command disconnect

## show version

Use the show version command to display software and hardware version information.

show version

### Syntax Description

This command has no keywords or arguments.

#### Default

This command has no default setting.

#### Command Mode

Normal.

### Example

The following example shows how to display the software and hardware versions:

Console> (enable) show version WS-C2900 Software, Version McpSW: 2.126 NmpSW: 2.126 Copyright (c) 1995,1996 by Cisco Systems NMP S/W compiled on Apr 15 1996, 06:30:58 MCP S/W compiled on Apr 15 1996, 06:24:03 System Bootstrap Version: 2.112 Hardware Version: 1.81 Model: WS-X2900 Serial #: 002477455 Module Ports Model Serial # Hw Fw Fwl Sw 2 WS-X2900 002477455 1.81 2.112 1.5 2.126 1 12 WS-X2903 002567322 1.4 1.2 2 2.126 8191K bytes of DRAM memory. 4096K bytes of FLASH memory. 256K bytes of non-volatile configuration memory. Uptime is 1 day, 23 hours, 15 minutes

## show vlan

Use the show vlan command to display virtual LAN information.

show vlan [ trunk ]
show vlan vlan [ notrunk ]

## Syntax Description

| trunk   | (Optional) Specifies to display trunk ports.     |
|---------|--------------------------------------------------|
| vlan    | The number of the VLAN to display.               |
| notrunk | (Optional) Specifies not to display trunk ports. |

## Default

This command has no default setting.

## **Command Mode**

Normal.

### **Usage Guidelines**

Each Ethernet switch port and Ethernet repeater group belongs to only one VLAN.

## Example

The following example shows how to display the ports assigned to all VLANs:

| Console> <b>show vlan</b> |            |        |        |          |        |        |         |        |
|---------------------------|------------|--------|--------|----------|--------|--------|---------|--------|
| VLAN                      | Name       |        |        | Туре     | Status | s Moo  | d/Ports |        |
|                           |            |        |        |          |        |        |         |        |
| 100001                    | default    |        |        | enet     | active | e 1/3  | 2       |        |
|                           |            |        |        |          |        | 2/3    | 1-12    |        |
| 100003                    | VLAN0003   |        |        | enet     | active | 9      |         |        |
| 100088                    | vlan88     |        |        | tring    | active | 9      |         |        |
| 101003                    | token-ring | -defau | lt     | tring    | active | 9      |         |        |
| 101005                    | trnet-defa | ult    |        | trnet    | active | 5      |         |        |
|                           |            |        |        |          |        |        |         |        |
| VLAN                      | SAID       | MTU    | RingNo | BridgeNo | StpNo  | Parent | Trans1  | Trans2 |
|                           |            |        |        |          |        |        |         |        |
| 100001                    | 1          | 1500   | 0      | 0        | 0      | 0      | 1003    | 1002   |
| 100003                    | 3          | 1500   | 0      | 0        | 0      | 0      | 0       | 0      |
| 100010                    | 10         | 1500   | 0      | 0        | 0      | 0      | 0       | 0      |
| 100011                    | 11         | 1500   | 0      | 0        | 0      | 0      | 0       | 0      |
| 100055                    | 85         | 1500   | 0      | 0        | 0      | 0      | 0       | 0      |
| 100066                    | 102        | 4500   | 2900   | 0        | 0      | 2900   | 0       | 0      |
| 100088                    | 88         | 1500   | 0      | 0        | 0      | 0      | 0       | 0      |
| 100099                    | 99         | 1500   | 0      | 0        | 0      | 0      | 0       | 0      |
| 101002                    | 1002       | 4500   | 0      | 0        | 0      | 0      | 1003    | 1      |
| 101003                    | 1003       | 4500   | 0      | 0        | 0      | 0      | 1       | 1002   |
| 101004                    | 1004       | 4500   | 0      | 1004     | 0      | 0      | 0       | 0      |
| 101005                    | 1005       | 4500   | 0      | 1005     | 0      | 0      | 0       | 0      |
| Console                   | 2>         |        |        |          |        |        |         |        |

Related Commands set vlan set trunk show trunk

# show vtp

Use the **show vtp** (Virtual Trunk Protocol) command to display Virtual Trunk Protocol information.

show vtp show vtp [ domain ] show vtp [ statistics ]

Syntax Description

domain Displays VTP domain information.

statistics Displays VTP statistics.

### Default

This command has no default setting.

## **Command Mode**

Normal.

## Example

| Console> <b>show vtp</b><br>Show vtp commands:                                                                                                    |                                                                                 |
|----------------------------------------------------------------------------------------------------|---------------------------------------------------------------------------------|
| show vtp domain<br>show vtp help<br>show vtp statistics<br>Console> <b>show vtp do</b>                                                                                                    | Show VTP domain information<br>Show this message<br>Show VTP statistics<br>main |
| VTP version<br>Local mode<br>Config revision<br>Last updater<br>Vlan count<br>Max vlan storage                                                                                            | 172.20.25.127<br>6<br>256<br>disabled                                           |
| summary advts receiv<br>subset advts receiv<br>request advts receiv<br>summary advts transm<br>subset advts transm<br>request advts transm<br>No of config revisio<br>No of config digest | ed 0<br>ed 30<br>itted 17<br>itted 9<br>itted 0<br>n errors 0                   |

Related Commands set vtp set vtp domain set vtp statistics show vtp help

# show vtp help

Use the **show vtp** command to display available Virtual Trunk Protocol commands.

show vtp help

#### Syntax Description

help Displays available Virtual Trunk Protocol commands.

## Default This command has no default setting.

### **Command Mode**

Normal.

### Example

This example shows how to display Virtual Trunk Protocol commands.

Related Commands show vtp show vtp domain show vtp statistics

## slip

Use the **slip** command to attach or detach Serial Line Interface Protocol (SLIP) for the console port. **slip attach** | **detach** 

Syntax Description

attachActivates SLIP for the console port.detachDeactivates SLIP for the console port

**detach** Deactivates SLIP for the console port.

Default

By default, SLIP is not active (detached).

Command Mode Privileged.

### **Usage Guidelines**

You can use the slip command from a console port session or a Telnet session.

### Example

The following example shows how to enable SLIP for a console port during a console port session:

Console> (enable) **slip attach** Console port now running SLIP. <console port running SLIP>

The following example shows how to disable SLIP for a console port during a Telnet session:

```
Console> (enable) slip attach
Console port now running SLIP.
<console port running SLIP>
Console> (enable) slip detach
SLIP detached on Console port.
<console port back to RS-232 Console>
Console> (enable)
```

Related Command set interface

## telnet

Use the **telnet** command to start a telnet connection to a remote host.

telnet host [ port ]

### Syntax Description

| host | The remote host to which you connect.             |
|------|---------------------------------------------------|
| port | A specific port on the remote host to connect to. |

### Syntax Description

This command has no keywords or arguments.

### Default

This command has no default setting.

## **Command Mode**

Privileged.

#### Example

Related Command disconnect

# test help

Use the test help command to display the test commands.

test help

## Syntax Description

This command has no keywords or arguments.

### Default

This command has no default setting.

### **Command Mode**

Privileged.

## Example

The following example shows how to list the **test** commands:

```
Console> (enable) test help
Commands:
test help Show this message
test snmp Send trap message to SNMP trap receivers
Console> (enable)
```

## test snmp trap

Use the test snmp trap command to send an SNMP trap message to the trap receivers.

test snmp trap trap\_number [ specific\_number ]

### Syntax Description

trap\_numberThe number of the trap.specific\_number(Optional) The number of a predefined trap.

### Default

This command has no default setting.

## Command Mode

Privileged.

## Example

The following example shows how to run trap 0:

```
Console> (enable) test snmp trap 0
SNMP trap message sent. (4)
Console> (enable)
```

### **Related Commands**

clear snmp trap set snmp trap show snmp test help

# upload

Use the upload command to upload a code image to a network host.

upload host file [ module\_num ]

### Syntax Description

| host       | The IP address or IP alias of the host.                                                  |
|------------|------------------------------------------------------------------------------------------|
| file       | The name of the file.                                                                    |
| module_num | (Optional) The number of the module. If no number is specified, the default is module 1. |

## Default

This command has no default setting.

### **Command Mode**

Privileged.

## Example

The following example shows how to upload the supervisor image to the *c5009\_11.bin* file on the mercury host:

```
Console> (enable) upload mercury c5009_11.bin 3
Upload Module 1 image to c5009_11.bin on mercury (y/n) [n]? y
/
Done. Finished Network Upload. (153908 bytes)
Console> (enable)
```

Related Command download

## wait

Use the **wait** command to pause the CLI for a specified number of seconds. This command might be included in a configuration file.

wait seconds

### Syntax Description

seconds The number of seconds for the CLI to wait.

### Default

This command has no default setting.

## **Command Mode**

Normal.

### Example

The following example shows how to pause the CLI for five seconds:

Console> wait 5 Console>

## write

Use the write command to upload the current configuration to a host or to display it on the terminal.

write network write terminal write *host file* 

### Syntax Description

| network  | Initiates a script that prompts for the IP address or IP alias of the host and the file name to upload. |
|----------|----------------------------------------------------------------------------------------------------|
| terminal | Displays the configuration file on the terminal.                                                        |
| host     | The IP address or IP alias of the host.                                                                 |
| file     | The name of the file.                                                                                   |

### Default

This command has no default setting.

Command Mode Privileged.

### **Usage Guidelines**

The **write terminal** command is exactly the same as the **show config** command. The **write** *host file* command is a shorthand version of the **write network** command.

### Example

```
Console> (enable) write term
begin
set password $1$FMFQ$HfZR5DUszVHIRhrz4h6V70
set enablepass $1$FMFQ$HfZR5DUszVHIRhrz4h6V70
set prompt cat9-lnf>
set length 100 default
set logout 0
1
#system
set system baud 9600
set system modem disable
set system name cat9-lnf
set system location San Jose G-1
set system contact Cal P.
!
```

```
#snmp
set snmp community read-only
                                 public
                              private
set snmp community read-write
set snmp community read-write-all secret
set snmp rmon enable
set snmp trap disable module
set snmp trap disable chassis
set snmp trap disable bridge
set snmp trap disable repeater
set snmp trap disable vtp
set snmp trap disable auth
1
#ip
set interface sc0 3 172.20.25.132 255.255.0.0 172.20.255.255
set interface sl0 0.0.0.0 0.0.0.0
set arp agingtime 1200
set ip redirect enable
set ip unreachable disable
set ip fragmentation enable
                      172.20.1.201 1
set ip route 0.0.0.0
set ip alias default
                          0.0.0.0
set ip alias max
                          171.69.193.165
                          172.20.25.130
set ip alias cat7-lnf
                          172.20.25.132
set ip alias cat9-lnf
set ip alias da_bears
                            172.20.22.7
set ip alias atlas
                            172.20.1.201
                           172.20.0.0
set ip alias lnf
1
#Command alias
1
#bridge
set bridge ipx snaptoether 8023raw
set bridge ipx 8022toether 8023
#vtp
set vtp domain Cal mode server interval 300
set vlan 100001 name default type ethernet mtu 1500 said 1 state active ring 0 bridg0
set vlan 100003 name VLAN0003 type ethernet mtu 1500 said 3 state active ring 0 brid0
set vlan 100055 name vlan55 type ethernet mtu 1500 said 85 state active ring 0 brid0
set vlan 100088 name vlan88 type token_ring mtu 1500 said 88 state active ring 0 br0
set vlan 101003 name token-ring-default type token_ring mtu 4500 said 1003 state 0
set vlan10 1005 name trnet-default type tr_net mtu 4500 said 1005 state active ri0
set vlan 100001 translation 1003 translation 1002
set vlan 101002 translation 1003 translation 1
set vlan 101003 translation 1 translation 1002
1
#vlan
1
#trunks
set trunk 1/1 on 1-1000
set trunk 1/2 auto 1-1000
set trunk 2/1 auto 1-1000
set trunk 2/2 auto 1-1000
set trunk 2/3 auto 1-1000
set trunk 2/4 auto 1-1000
set trunk 2/5 auto 1-1000
set trunk 2/6 auto 1-1000
set trunk 2/7 auto 1-1000
set trunk 2/8 auto 1-1000
set trunk 2/9 auto 1-1000
set trunk 2/10 auto 1-1000
set trunk 2/11 auto 1-1000
set trunk 2/12 auto 1-1000
!
```

```
#cam
set cam agingtime 1
                     300
set cam agingtime 3
                     300
set cam agingtime 55 300
!
#cdp
set cdp enable 1/1-2,2/1-12
set cdp interval 1/1-2,2/1-12 60
1
#spantree
#vlan 1
set spantree enable
                         1
set spantree fwddelay 15
                        1
                        1
set spantree hello 2
set spantree maxage 20
                         1
set spantree priority 32768 1
#vlan 3
set spantree enable
                         3
set spantree fwddelay 15
                         3
set spantree hello 2
                         3
set spantree maxage 20
                         3
set spantree priority 32768 3
#vlan 55
set spantree enable
                         55
set spantree fwddelay 15
                         55
set spantree hello 2
                         55
set spantree maxage 20
                         55
set spantree priority 32768 55
!
#trunk
set spantree portcost 1/1 10
                      1/1 32
set spantree portpri
set spantree portvlanpri 1/1 0
set spantree portfast 1/1 disable
set spantree portcost
                       1/2 10
set spantree portpri
                       1/2 32
set spantree portvlanpri 1/2 0
set spantree portfast 1/2 disable
set spantree portcost
                      2/1 10
                      2/1 32
set spantree portpri
set spantree portvlanpri 2/1 0
set spantree portfast 2/1 disable
set spantree portcost
                       2/2 10
set spantree portpri
                       2/2 32
set spantree portvlanpri 2/2 0
set spantree portfast
                       2/2 disable
                       2/3 10
set spantree portcost
                      2/3 32
set spantree portpri
set spantree portvlanpri 2/3 0
set spantree portfast 2/3 disable
                      2/4 10
set spantree portcost
set spantree portpri
                       2/4 32
set spantree portvlanpri 2/4 0
set spantree portfast
                       2/4 disable
set spantree portcost
                       2/5 10
                       2/5 32
set spantree portpri
set spantree portvlanpri 2/5 0
set spantree portfast 2/5 disable
set spantree portcost
                      2/6 10
                      2/6 32
set spantree portpri
set spantree portvlanpri 2/6 0
set spantree portfast 2/6 disable
                       2/7 10
set spantree portcost
                       2/7 32
set spantree portpri
set spantree portvlanpri 2/7 0
```

```
set spantree portfast 2/7 disable
set spantree portcost2/810set spantree portpri2/832
set spantree portvlanpri 2/8 0
set spantree portfast 2/8 disable
set spantree portcost2/910set spantree portpri2/932
set spantree portvlanpri 2/9 0
set spantree portfast 2/9 disable
set spantree portcost 2/10 10
set spantree portpri
                          2/10 32
set spantree portvlanpri 2/10 0
set spantree portfast 2/10 disable
set spantree portcost 2/11 10
set spantree portpri
                             2/11 32
set spantree portvlanpri 2/11 0
set spantree portfast2/11 disset spantree portcost2/12 10set spantree portpri2/12 32
                            2/11 disable
set spantree portvlanpri 2/12 0
set spantree portfast 2/12 disable
1
#module 1
set module name 1
set port enable
set port level
                     1/1-2
                    1/1-2 normal
set port duplex 1/1-2 half
set port trap 1/1-2 disable
set port name 1/1-2
1
#module 2
set module name
                     2
set module enable 2
set port enable 2/1-12
set port level 2/1-12 norma
set port duplex 2/1-12 half
                     2/1-12 normal
set port trap2/1-12Hallset port name2/1-12
1
#switch port analyzer
set span 1 1/1 both
set span disable
end
Console>> (enable)
```

The following example shows how to upload the *system5.cfg* file to the mercury host using the **write hostfile** command as a shorthand method:

```
Console> (enable) write mercury system5.cfg
Upload configuration to system5.cfg on mercury (y/n) [y]? y
/
Done. Finished Network Upload. (9003 bytes)
Console> (enable)
```

Related Command show config